#### **SISTEM INFORMASI PENDATAAN KARYAWAN KELAPA SAWIT**

#### **(STUDI KASUS : KUD SEDYO MULYO)**

#### **ABSTRAK**

Tujuan utama dari proposal ini untuk membantu KUD Sedyo Mulyo dalam mengelola data karyawannya dengan lebih efisien dan efektif. Sistem Informasi Pendataan Karyawan Kelapa Sawit harus dikembangkan dan diimplementasikan. Perusahaan perkebunan kelapa sawit KUD Sedyo Mulyo akan menjadi subjek studi kasus yang akan digunakan dalam penelitian ini. KUD Sedyo Mulyo saat ini menghadapi sejumlah masalah dalam pengelolaan data karyawan. Beberapa masalah termasuk pendataan, pemeliharaan, dan pemrosesan manual data karyawan. Akibatnya, sebuah sistem informasi yang dapat membantu mereka dalam mengatasi masalah ini diperlukan.Analisis kebutuhan, perancangan sistem, pengembangan perangkat lunak, dan implementasi adalah metodologi yang akan digunakan dalam penelitian ini. KUD Sedyo Mulyo akan menemukan kebutuhan khusus dalam hal ini untuk memulai tahap analisis kebutuhan pendata pekerja. Selanjutnya, perancangan sistem dilakukan. Ini termasuk membangun database, antarmuka pengguna, dan fitur sistem. Setelah perancangan sistem selesai, dilakukan pengembangan perangkat lunak yang memenuhi spesifikasi. Setelah itu, sistem akan dicoba di tempat produksi KUD Sedyo Mulyo dan diuji untuk memastikan bahwa itu berhasil. Penelitian ini diharapkan akan menghasilkan Sistem Informasi Pendataan Karyawan Kelapa Sawit yang akan membantu KUD Sedyo Mulyo mengelola data karyawannya dengan lebih efisien dan efektif. Dengan sistem ini, KUD Sedyo Mulyo diharapkan dapat melakukan pendataan, pemeliharaan, dan pemrosesan data secara otomatis, yang akan mengurangi kesalahan manusia dan mengoptimalkan penggunaan sumber daya.

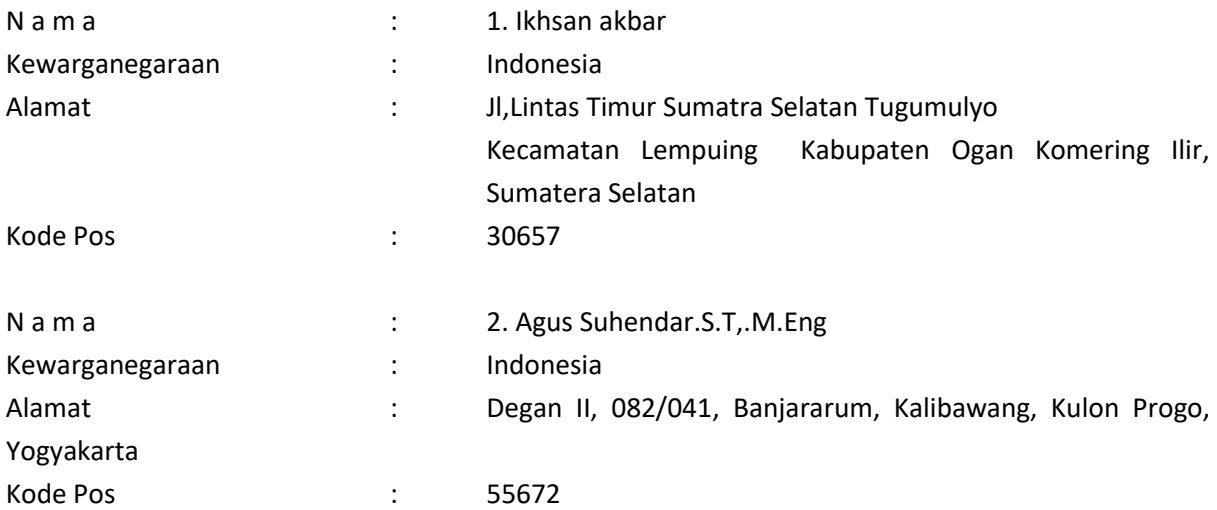

*Keyword:* Sistem Informasi, Pendataan Karyawan, Kelapa Sawit, KUD Sedyo Mulyo, Efisiensi*.*

# Daftar Nama Pengusul

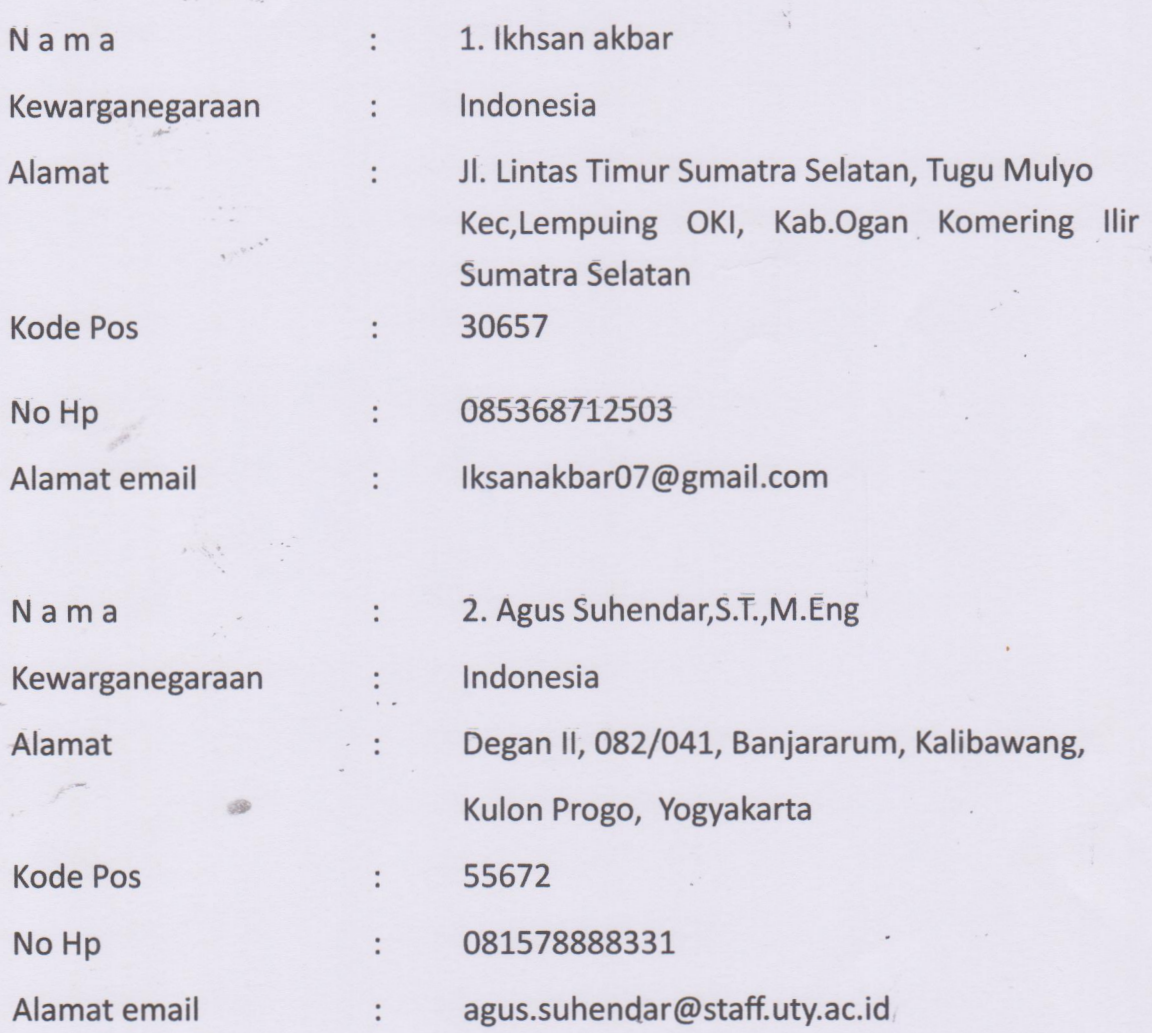

 $\frac{1}{3}$ 

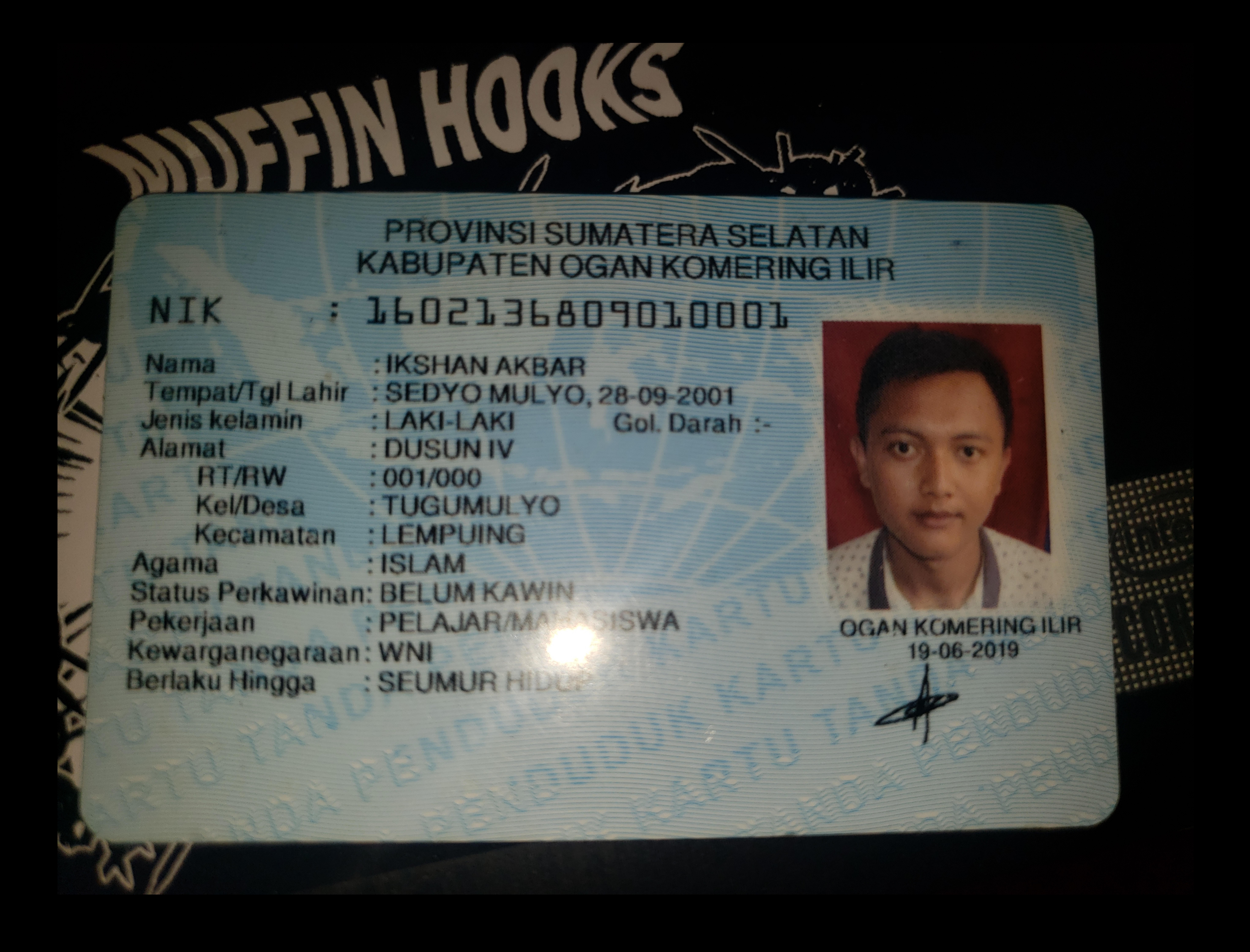

## PROVINSI DAERAH ISTIMEWA YOGYAKARTA **KABUPATEN KULON PROGO**

Gol. Darah = - B

**KULON PROGO** 

21-05-2018

# **. 3401122007870001**

**AGUS SUHENDAR, S.T. M.Eng.** 

KOTABUMI, 20-07-1987

**Nama** Tempat/Tgl Lahir **Jenis kelamin** Alamat **RT/RW** Kel/Desa Kecamatan Agama **Status Perkawinan** Pekerjaan Kewarganegaraan

**Berlaku Hingga** 

NETK

**LAKI-LAKI DEGAN#** 082/041 **BANJARARUM KALIBAWANG**  $-$ ISLAM **KAWIN DOSEN** WNI **SEUMUR HIDUP** 

### MANUAL SISTEM

## **SISTEM INFORMASI PENDATAAN KARYAWAN KELAPA SAWIT**

## **(Studi Kasus : KUD Sedyo Mulyo)**

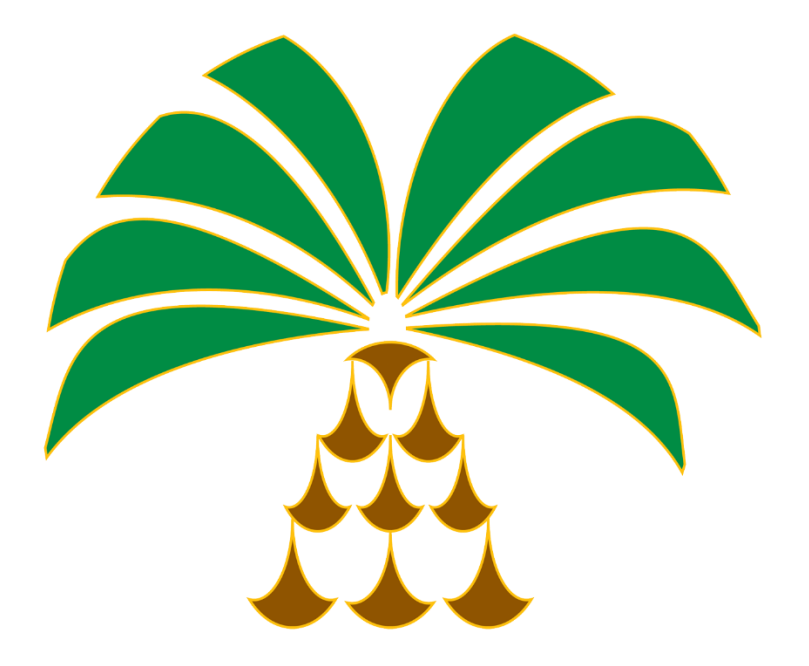

**OLEH** 

1. Agus Suhendar.S.T,.M.Eng (NIDN. 110919178)

<span id="page-4-0"></span>

2. Iksan akbar (NIM. 5200411435)

# UNIVERSITAS TEKNOLOGI YOGYAKARTA TAHUN 2023

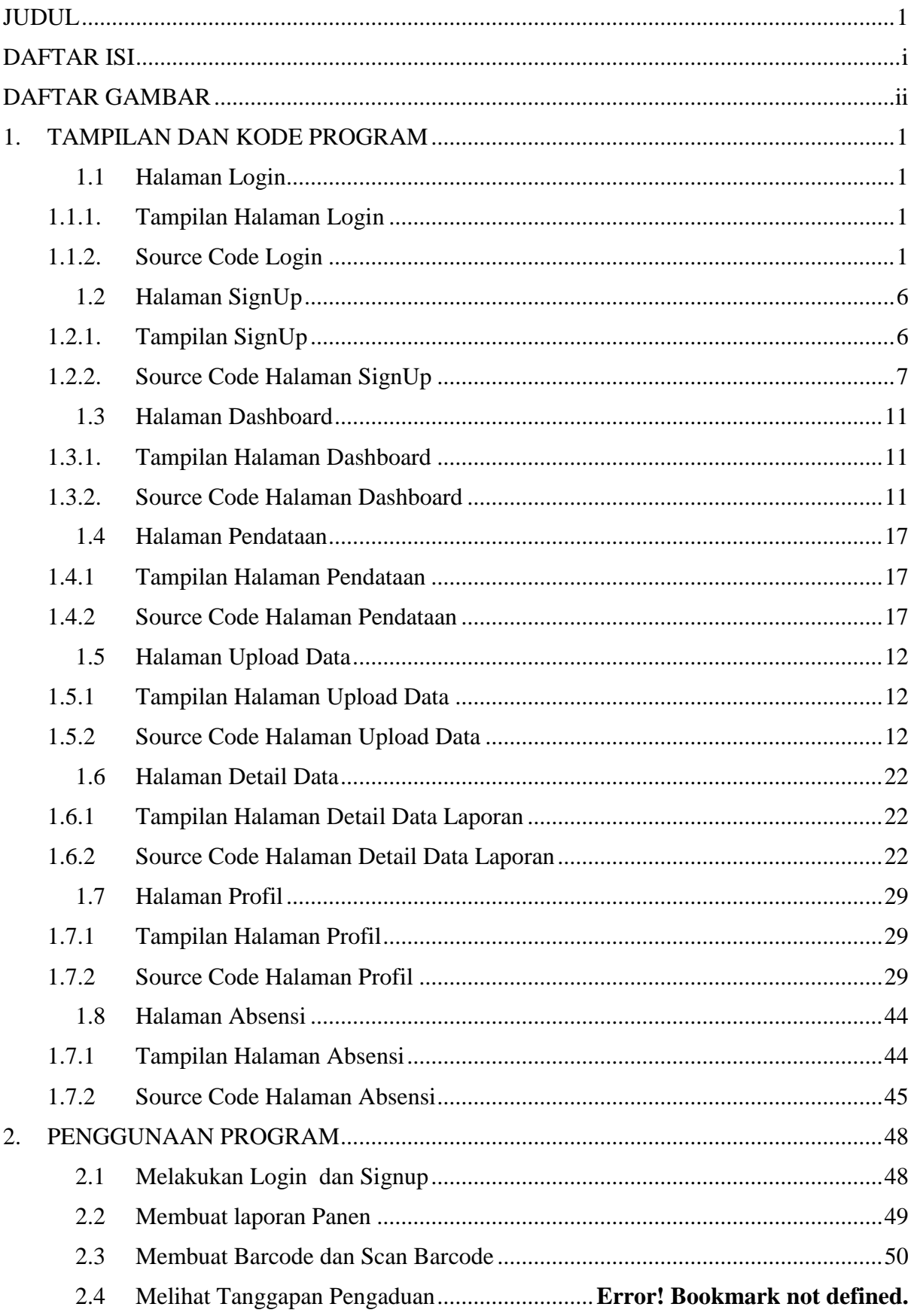

### <span id="page-6-0"></span>**DAFTAR ISI**

## **DAFTAR GAMBAR**

<span id="page-7-0"></span>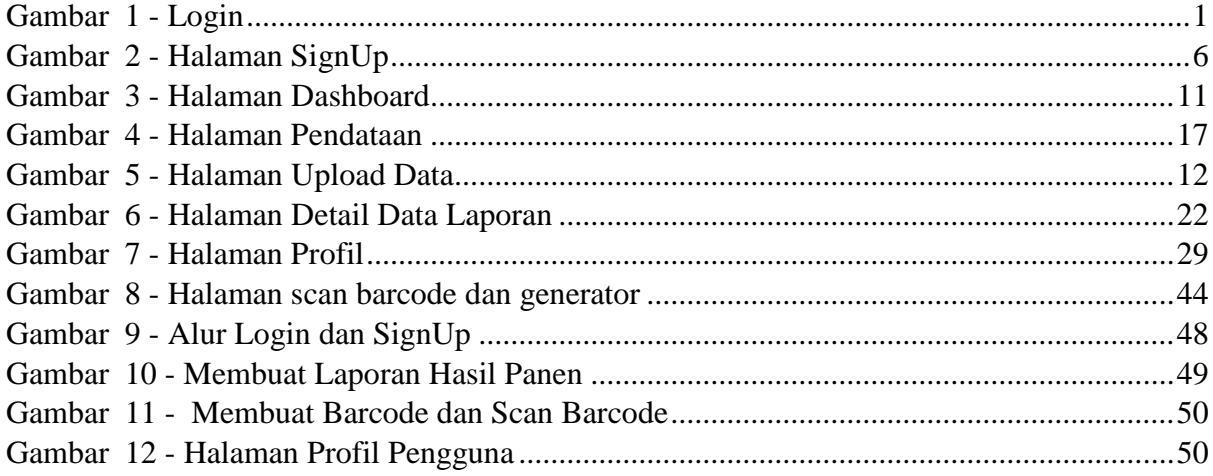

#### **1. TAMPILAN DAN KODE PROGRAM**

#### <span id="page-8-1"></span><span id="page-8-0"></span>**1.1 Halaman Login**

<span id="page-8-2"></span>1.1.1. Tampilan Halaman Login

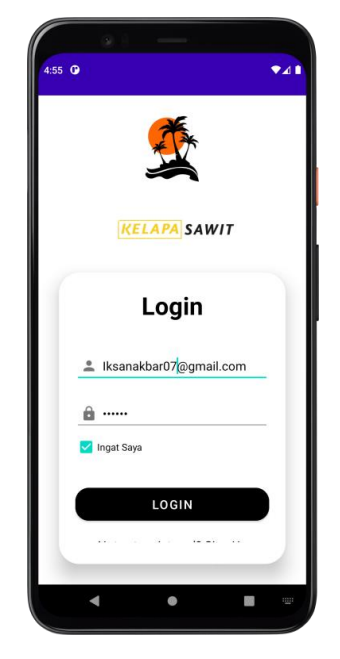

Gambar 1 - Login

#### <span id="page-8-4"></span><span id="page-8-3"></span>1.1.2. Source Code Login

#### a. Login.java

public class LoginActivity extends AppCompatActivity { EditText loginUsername, loginPassword; Button loginButton; TextView signupRedirectText; CheckBox rememberMeCheckBox; FirebaseAuth mAuth; SharedPreferences sharedPreferences; @Override protected void onCreate(Bundle savedInstanceState) { super.onCreate(savedInstanceState); setContentView(R.layout.activity\_login);  $m\text{Aut}h = \text{Firebase} \text{Aut}h \cdot \text{getInstance}$  sharedPreferences = getSharedPreferences("loginPrefs", MODE\_PRIVATE); loginUsername = findViewById(R.id.username); loginPassword = findViewById(R.id.Password);

```
signupReducText = findViewById(R.id.signupReduceText); loginButton = findViewById(R.id.login_button);
     rememberMeCheckBox = findViewById(R.id.rememberMeCheckBox);
     boolean rememberMe = sharedPreferences.getBoolean("rememberMe", false);
     rememberMeCheckBox.setChecked(rememberMe);
     if (rememberMe) {
        String savedUsername = sharedPreferences.getString("username", "");
        String savedPassword = sharedPreferences.getString("password", "");
        loginUsername.setText(savedUsername);
        loginPassword.setText(savedPassword);
      }
     // Cek apakah pengguna sudah masuk sebelumnya
    FirebaseUser currentUser = mAuth.getCurrentUser();
    if (currentUser != null) {
       // Pengguna sudah masuk, langsung redirect ke activity berikutnya (misalnya 
DashboardActivity)
        redirectToDashboard();
     }
     loginButton.setOnClickListener(new View.OnClickListener() {
        @Override
        public void onClick(View view) {
          if (!validateUsername() || !validatePassword()) {
            return;
          } else {
            loginUser();
 }
        }
    \}:
     signupRedirectText.setOnClickListener(new View.OnClickListener() {
        @Override
        public void onClick(View view) {
          Intent intent = new Intent(LoginActivity.this, SignupActivity.class);
          startActivity(intent);
 }
     });
   }
   public Boolean validateUsername() {
    String val = loginUsername.getText().toString().trim();
    if (val.isEmpty()) {
        loginUsername.setError("Email tidak boleh kosong");
        return false;
     } else {
        loginUsername.setError(null);
        return true;
 }
```

```
 }
   public Boolean validatePassword() {
     String val = loginPassword.getText().toString().trim();
    if (val.is Empty()) {
        loginPassword.setError("Password tidak boleh kosong");
        return false;
      } else {
        loginPassword.setError(null);
        return true;
     }
   }
   public void loginUser() {
    String email = loginUsername.getText().toString().trim();
     String password = loginPassword.getText().toString().trim();
     mAuth.signInWithEmailAndPassword(email, password)
          .addOnCompleteListener(this, new OnCompleteListener<AuthResult>() {
             @Override
             public void onComplete(@NonNull Task<AuthResult> task) {
               if (task.isSuccessful()) {
                 // Login berhasil, lanjutkan ke activity berikutnya (misalnya 
DashboardActivity)
                FirebaseUser user = mAuth.getCurrentUser();
                 Toast.makeText(LoginActivity.this, "Login berhasil!", 
Toast.LENGTH_SHORT).show();
                 if (rememberMeCheckBox.isChecked()) {
                    saveLoginCredentials(email, password);
                  } else {
                    clearLoginCredentials();
 }
                 redirectToDashboard();
               } else {
                 // Jika login gagal, tampilkan pesan kesalahan
                 Toast.makeText(LoginActivity.this, "Login gagal. Periksa kredensial 
Anda.", Toast.LENGTH_SHORT).show();
 }
 }
         \}:
   }
   private void saveLoginCredentials(String email, String password) {
     SharedPreferences.Editor editor = sharedPreferences.edit();
     editor.putBoolean("rememberMe", true);
     editor.putString("username", email);
     editor.putString("password", password);
     editor.apply();
   }
```

```
 private void clearLoginCredentials() {
     SharedPreferences.Editor editor = sharedPreferences.edit();
     editor.putBoolean("rememberMe", false);
    editor.remove("username");
     editor.remove("password");
     editor.apply();
   }
  private void redirectToDashboard() {
     Intent intent = new Intent(LoginActivity.this, DashboardActivity.class);
     startActivity(intent);
     finish();
   }
}
```
#### b. activity\_login.xml

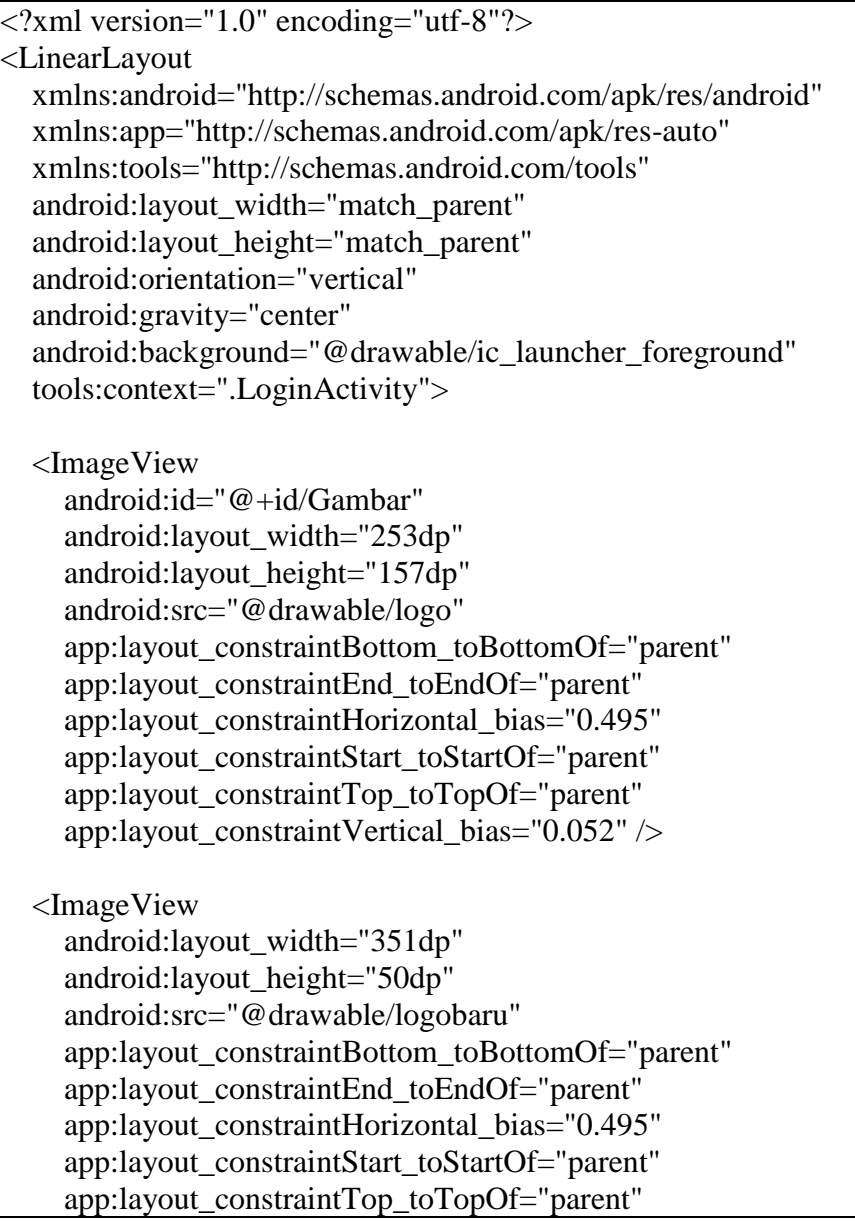

```
app:layout constraintVertical bias="0.052" />
 <androidx.cardview.widget.CardView
   android:layout_width="match_parent"
  android: layout height="wrap_content"
   android:layout_margin="30dp"
   app:cardCornerRadius="30dp"
   app:cardElevation="20dp">
   <LinearLayout
     android:layout_width="match_parent"
     android:layout_height="wrap_content"
     android:orientation="vertical"
     android:layout_gravity="center_horizontal"
     android:padding="24dp">
     <TextView
        android:layout_width="match_parent"
        android:layout_height="wrap_content"
        android:text="Login"
        android:textSize="36sp"
        android:textAlignment="center"
        android:textStyle="bold"
        android:textColor="@color/black"/>
        <EditText
          android:layout_width="match_parent"
          android:layout_height="50dp"
          android:id="@+id/username"
          android:layout_marginTop="40dp"
          android:padding="8dp"
          android:hint="Email"
          android:drawableLeft="@drawable/username"
          android:drawablePadding="8dp"
          android:textColor="@color/black"/>
     <EditText
        android:layout_width="match_parent"
        android:layout_height="50dp"
        android:id="@+id/Password"
        android:layout_marginTop="20dp"
        android:padding="8dp"
        android:hint="Password"
        android:inputType="textPassword"
        android:drawableLeft="@drawable/password"
        android:drawablePadding="8dp"
        android:textColor="@color/black"/>
     <CheckBox
        android:id="@+id/rememberMeCheckBox"
        android:layout_width="wrap_content"
        android:layout_height="wrap_content"
        android:text="Ingat Saya" />
```
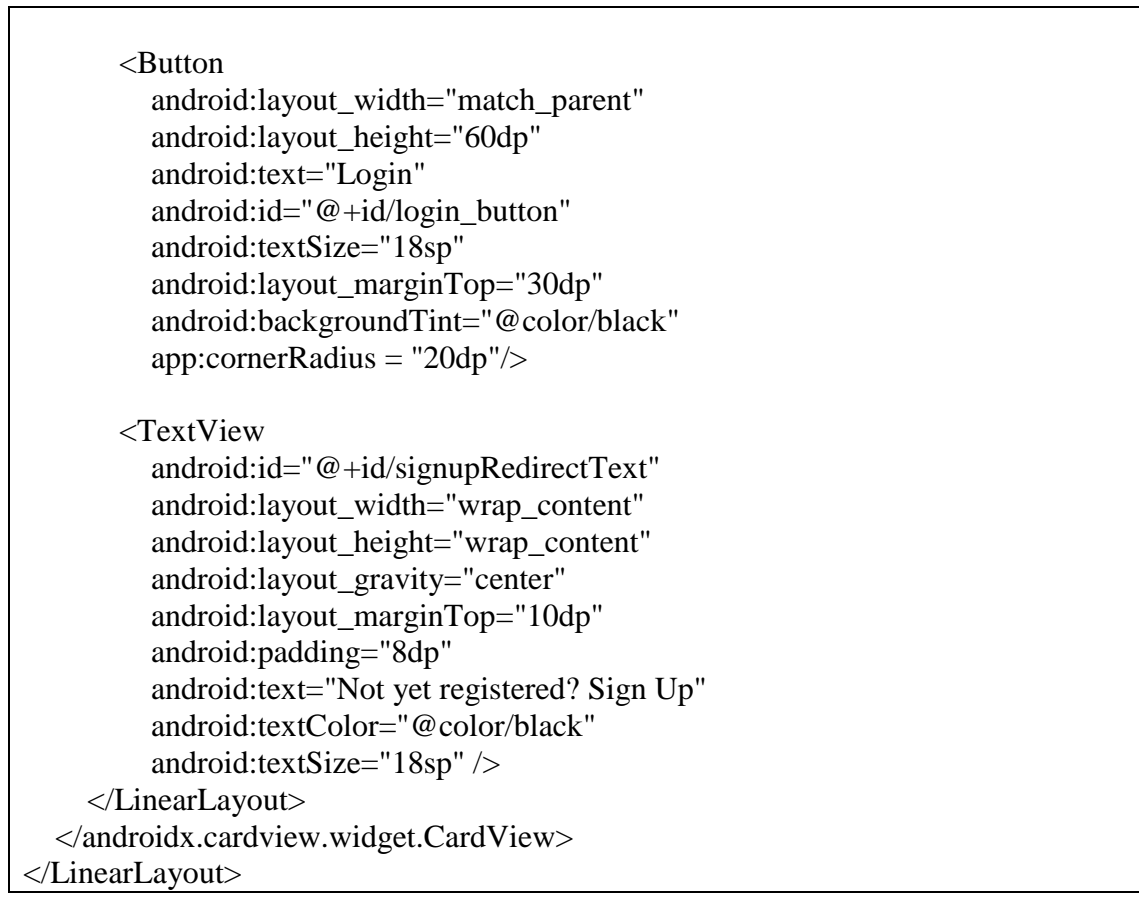

## <span id="page-13-0"></span>**1.2 Halaman SignUp**

## <span id="page-13-1"></span>1.2.1. Tampilan SignUp

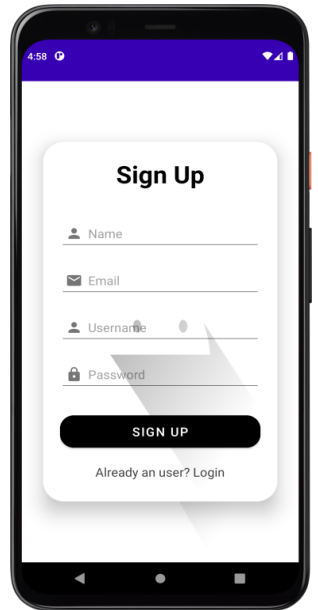

<span id="page-13-2"></span>Gambar 2 Halaman SignUp

#### <span id="page-14-0"></span>1.2.2. Source Code Halaman SignUp

a. Signup.java

```
public class SignupActivity extends AppCompatActivity {
   EditText signupName, signupEmail, signupUsername, signupPassword;
   TextView loginRedirectText;
   Button signupButton;
   FirebaseDatabase database;
   DatabaseReference reference;
  FirebaseAuth mAuth = FirebaseAuth.getInstance();
   @Override
   protected void onCreate(Bundle savedInstanceState) {
     super.onCreate(savedInstanceState);
    setContentView(R.layout.activity_signup);
    signupName = findViewByld(R.id.signup_name);signupEmail = findViewById(R.id.signup\_email);signupUsername = findViewById(R.id.signupusername);signupPassword = findViewById(R.id.signup-password);signupButton = findViewById(R.id.signup button);loginRedirectText = findViewById(R.id.loginRedirectText); signupButton.setOnClickListener(new View.OnClickListener() {
        @Override
        public void onClick(View view) {
         String name = signupName.getText().toString().trim();
         String email = signupEmail.getText().toString().trim();
         String username = signupUsername.getText().toString().trim();
         String password = signupPassword.getText().toString().trim();
         if (name.isEmpty() \parallel email.isEmpty() \parallel username.isEmpty() \parallelpassword.isEmpty()) {
             Toast.makeText(SignupActivity.this, "Inputan tidak boleh ada yang kosong", 
Toast.LENGTH_SHORT).show();
          } else {
             mAuth.createUserWithEmailAndPassword(email, password)
                 .addOnCompleteListener(SignupActivity.this, new 
OnCompleteListener<AuthResult>() {
                    @Override
                    public void onComplete(@NonNull Task<AuthResult> task) {
                      if (task.isSuccessful()) {
                         // Registrasi berhasil
                        FirebaseUser user = mAuth.getCurrentUser();
                        String userId = user.getUid():
                         // Simpan informasi pengguna tambahan di Firebase Realtime 
Database
```

```
database = FirebaseDatabase.getInstance();reference = database.getReference("users");
                      HelperClass helperClass = new HelperClass(name, email,
username, password);
                       reference.child(userId).setValue(helperClass);
                       Toast.makeText(SignupActivity.this, "Pendaftaran berhasil!", 
Toast.LENGTH_SHORT).show();
                      Intent intent = new Intent(SignupActivity.this,
LoginActivity.class);
                       startActivity(intent);
                     } else {
                       // Jika pendaftaran gagal, tampilkan pesan kesalahan
                      Toast.makeText(SignupActivity.this, "Autentikasi gagal: " + 
task.getException().getMessage(), Toast.LENGTH_SHORT).show();
 }
 }
 })
                .addOnFailureListener(new OnFailureListener() {
                   @Override
                  public void onFailure(@NonNull Exception e) {
                     // Tangani kesalahan yang terjadi saat pendaftaran
                     Toast.makeText(SignupActivity.this, "Pendaftaran gagal: " + 
e.getMessage(), Toast.LENGTH_SHORT).show();
 }
               \}:
 }
 }
     });
   }
}
```
#### b. activity\_signup.xml

```
<?xml version="1.0" encoding="utf-8"?>
<LinearLayout
   xmlns:android="http://schemas.android.com/apk/res/android"
   xmlns:app="http://schemas.android.com/apk/res-auto"
   xmlns:tools="http://schemas.android.com/tools"
   android:layout_width="match_parent"
  android: layout height="match parent"
   android:orientation="vertical"
   android:gravity="center"
   android:background="@drawable/ic_launcher_foreground"
   tools:context=".SignupActivity">
   <androidx.cardview.widget.CardView
     android:layout_width="match_parent"
     android:layout_height="wrap_content"
```

```
 android:layout_margin="30dp"
 app:cardCornerRadius="30dp"
 app:cardElevation="20dp">
 <LinearLayout
   android:layout_width="match_parent"
   android:layout_height="wrap_content"
   android:orientation="vertical"
  android: layout gravity="center horizontal"
   android:padding="24dp"
  android:background="@drawable/ic_launcher_foreground">
   <TextView
     android:layout_width="match_parent"
     android:layout_height="wrap_content"
     android:text="Sign Up"
     android:textSize="36sp"
     android:textAlignment="center"
     android:textStyle="bold"
     android:textColor="@color/black"/>
   <EditText
     android:layout_width="match_parent"
     android:layout_height="50dp"
    android:id="@+id/signup name"
     android:layout_marginTop="40dp"
     android:padding="8dp"
     android:hint="Name"
     android:drawableLeft="@drawable/username"
     android:drawablePadding="8dp"
     android:textColor="@color/black"/>
   <EditText
     android:layout_width="match_parent"
     android:layout_height="50dp"
     android:id="@+id/signup_email"
     android:layout_marginTop="20dp"
     android:padding="8dp"
     android:hint="Email"
     android:drawableLeft="@drawable/email"
     android:drawablePadding="8dp"
     android:textColor="@color/black"/>
   <EditText
     android:layout_width="match_parent"
     android:layout_height="50dp"
     android:id="@+id/signup_username"
     android:layout_marginTop="20dp"
     android:padding="8dp"
     android:hint="Username"
     android:drawableLeft="@drawable/username"
     android:drawablePadding="8dp"
     android:textColor="@color/black"/>
   <EditText
     android:layout_width="match_parent"
```
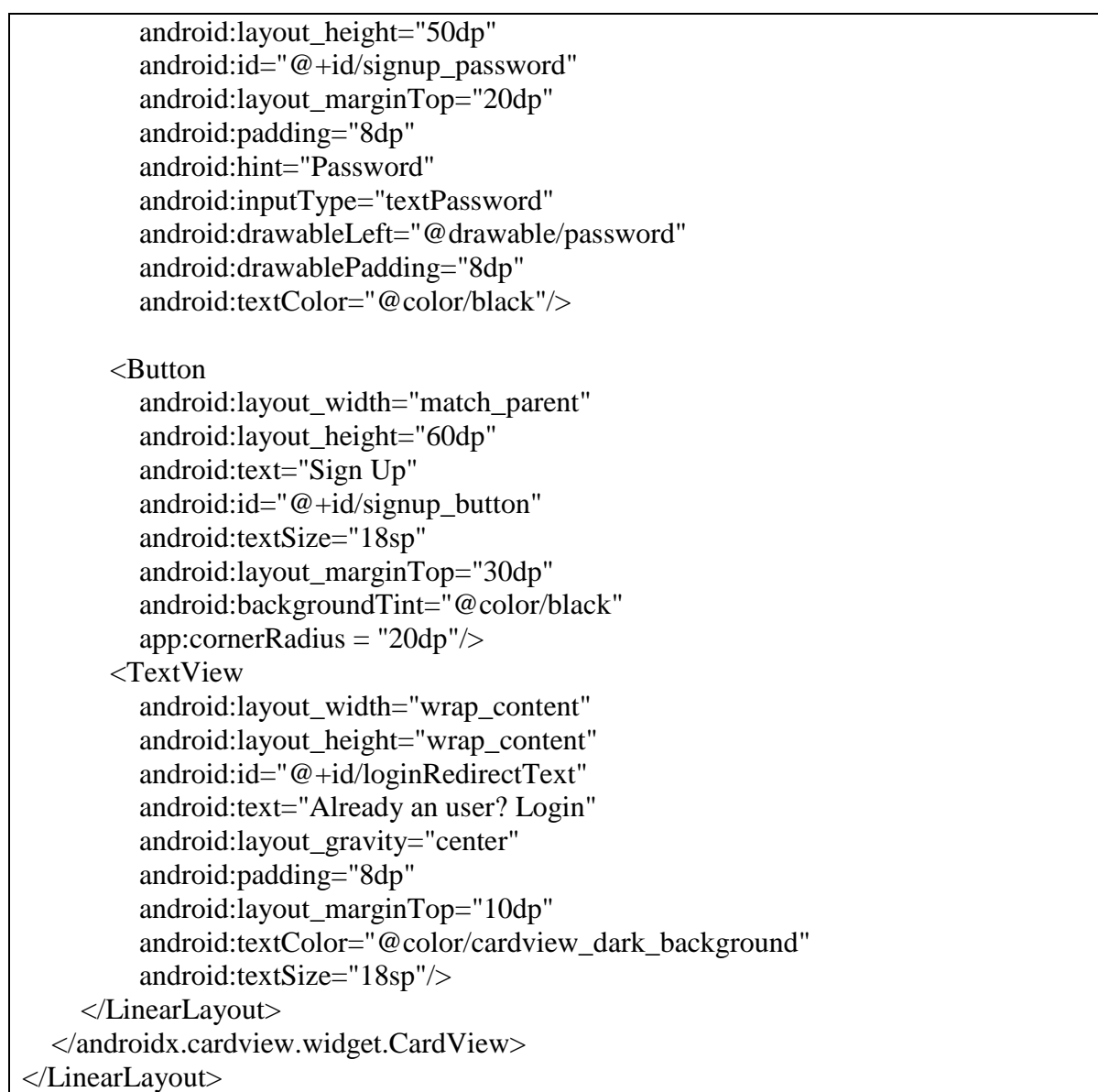

#### <span id="page-18-0"></span>**1.3 Halaman Dashboard**

<span id="page-18-1"></span>1.3.1. Tampilan Halaman Dashboard

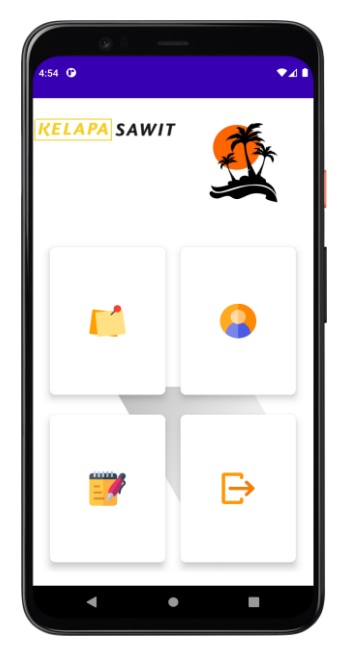

Gambar 3 – Halaman Dashboard

- <span id="page-18-3"></span><span id="page-18-2"></span>1.3.2. Source Code Halaman Dashboard
- a. dashboard.java

```
public class DashboardActivity extends AppCompatActivity {
   CardView absensi, profil, data, logout;
   FirebaseAuth mAuth;
   @Override
   protected void onCreate(Bundle savedInstanceState) {
      super.onCreate(savedInstanceState);
     setContentView(R.layout.activity_dashboard);
     absensi = findViewById(R.id.Bthhome); profil = findViewById(R.id.BtnProfil);
      data = findViewById(R.id.Btndata);
     logout = findViewById(R.id.BtnLogout);m\text{Aut}h = \text{Firebase} \text{Aut}h.\text{get} \text{Instance} profil.setOnClickListener(new View.OnClickListener() {
        @Override
        public void onClick(View view) {
          Intent intent = new Intent(DashboardActivity.this, ProfilActivity.class);
           startActivity(intent);
        }
     \}:
      absensi.setOnClickListener(new View.OnClickListener() {
```

```
 @Override
        public void onClick(View view) {
         Intent intent = new Intent(DashboardActivity.this, AbsensiActivity.class);
          startActivity(intent);
        }
    \}:
     data.setOnClickListener(new View.OnClickListener() {
        @Override
        public void onClick(View view) {
         Intent intent = new Intent(DashboardActivity.this, Menudata.class);
          startActivity(intent);
        }
     });
     logout.setOnClickListener(new View.OnClickListener() {
        @Override
        public void onClick(View view) {
          showLogoutConfirmationDialog();
 }
    \}:
   }
   private void showLogoutConfirmationDialog() {
    AlertDialog.Builder builder = new AlertDialog.Builder(this);
     builder.setTitle("Logout");
     builder.setMessage("Apakah Anda yakin ingin logout?");
     builder.setPositiveButton("Yaa", new DialogInterface.OnClickListener() {
        @Override
        public void onClick(DialogInterface dialogInterface, int i) {
          mAuth.signOut();
          Intent intent = new Intent(DashboardActivity.this, LoginActivity.class);
          startActivity(intent);
          finish();
        }
     });
     builder.setNegativeButton("Tidak", null);
     builder.show();
   }
```
#### b. dashboard.xml

}

```
\langle 2xml version="1.0" encoding="utf-8"?>
<RelativeLayout xmlns:android="http://schemas.android.com/apk/res/android"
   xmlns:app="http://schemas.android.com/apk/res-auto"
   xmlns:tools="http://schemas.android.com/tools"
   android:layout_width="match_parent"
   android:layout_height="match_parent"
   android:background="@drawable/ic_launcher_foreground"
```
tools:context=".DashboardActivity">

<ImageView

 android:layout\_width="261dp" android:layout\_height="85dp" android:layout\_alignParentStart="true" android:layout\_alignParentEnd="true" android:layout\_marginStart="-27dp" android:layout\_marginEnd="177dp" android:src="@drawable/logobaru" app:layout\_constraintBottom\_toBottomOf="parent" app:layout\_constraintEnd\_toEndOf="parent" app:layout\_constraintHorizontal\_bias="0.495" app:layout\_constraintStart\_toStartOf="parent" app:layout\_constraintTop\_toTopOf="parent" app:layout\_constraintVertical\_bias="0.052" />

#### <GridLayout

 android:layout\_width="wrap\_content" android:layout\_height="564dp" android:layout\_below="@id/imageView3" android:layout\_alignParentStart="true" android:layout\_alignParentEnd="true" android:layout\_alignParentBottom="true" android:layout\_marginStart="13dp" android:layout\_marginTop="15dp" android:layout\_marginEnd="14dp" android:layout\_marginBottom="20dp" android:columnCount="2" android:rowCount="3" tools:ignore="Not2Sibling">

```
 <androidx.cardview.widget.CardView
   android:id="@+id/Btnhome"
   android:foreground="?attr/selectableItemBackground"
   android:clickable="true"
   android:layout_width="37dp"
   android:layout_height="61dp"
   android:layout_row="0"
  android:layout_rowWeight="1"
   android:layout_column="0"
   android:layout_columnWeight="1"
   android:layout_gravity="fill"
   app:cardCornerRadius="8dp"
   app:cardElevation="8dp"
   app:cardUseCompatPadding="true">
   <LinearLayout
     android:layout_width="51dp"
```
 android:layout\_height="65dp" android:layout\_gravity="center" android:orientation="vertical"> <ImageView android:layout\_width="wrap\_content" android:layout\_height="wrap\_content" android:layout row="0" android:layout\_column="0" android:src="@drawable/absensi"/> <TextView android:layout\_width="wrap\_content" android:layout height="wrap\_content" android:text="Home" android:textSize="15dp"/> </LinearLayout> </androidx.cardview.widget.CardView> <androidx.cardview.widget.CardView android:foreground="?attr/selectableItemBackground" android:clickable="true" android:id="@+id/BtnProfil" android:layout\_width="37dp" android:layout\_height="61dp" android:layout\_row="0" android:layout\_rowWeight="1" android:layout\_column="1" android:layout\_columnWeight="1" android:layout\_gravity="fill" app:cardCornerRadius="8dp" app:cardElevation="8dp" app:cardUseCompatPadding="true"> <LinearLayout android:layout\_width="51dp" android:layout\_height="65dp" android:layout\_gravity="center" android:orientation="vertical"> <ImageView android:layout\_width="wrap\_content" android:layout\_height="wrap\_content" android:layout\_row="0" android:layout\_column="0" android:src="@drawable/user"/>

</LinearLayout>

 </androidx.cardview.widget.CardView> <androidx.cardview.widget.CardView android:id="@+id/Btndata" android:foreground="?attr/selectableItemBackground" android:clickable="true" android:layout\_width="37dp" android:layout\_height="61dp" android:layout\_row="0" android:layout\_rowWeight="1" android:layout\_columnWeight="1" android:layout\_gravity="fill" app:cardCornerRadius="8dp" app:cardElevation="8dp" app:cardUseCompatPadding="true" tools:ignore="GridLayout"> <LinearLayout android:layout\_width="51dp" android:layout\_height="65dp" android:layout\_gravity="center" android:orientation="vertical"> <ImageView android:layout\_width="wrap\_content" android:layout\_height="wrap\_content" android:layout\_row="0" android:layout\_column="0" android:src="@drawable/notes"/> </LinearLayout> </androidx.cardview.widget.CardView> <androidx.cardview.widget.CardView android:id="@+id/BtnLogout" android:foreground="?attr/selectableItemBackground" android:clickable="true" android:layout\_width="37dp" android:layout\_height="61dp" android:layout\_row="0" android:layout\_rowWeight="1" android:layout\_columnWeight="1" android:layout\_gravity="fill" app:cardCornerRadius="8dp" app:cardElevation="8dp" app:cardUseCompatPadding="true" tools:ignore="GridLayout">

<LinearLayout

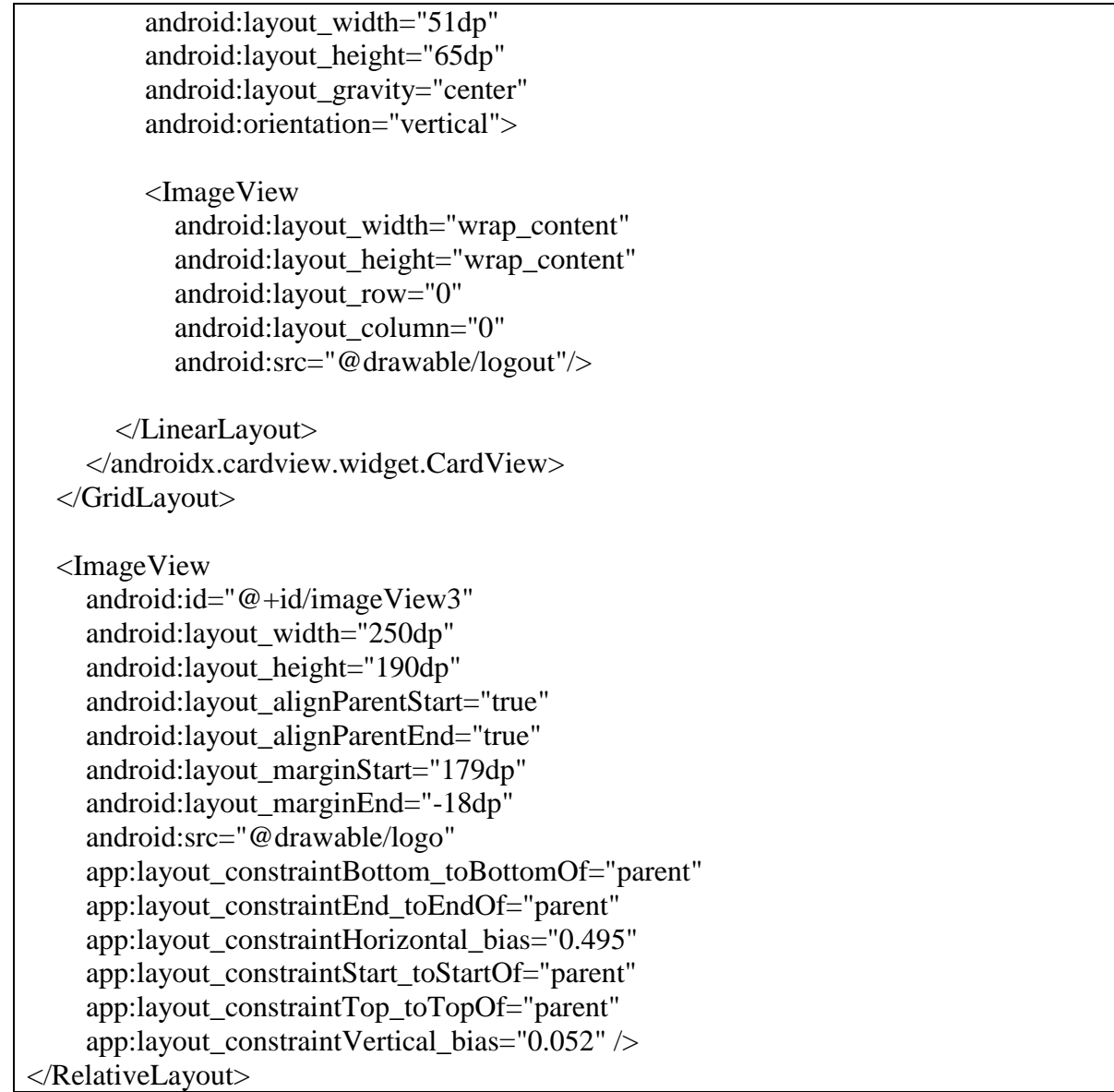

#### <span id="page-24-0"></span>**1.4 Halaman Pendataan**

<span id="page-24-1"></span>1.4.1 Tampilan Halaman Pendataan

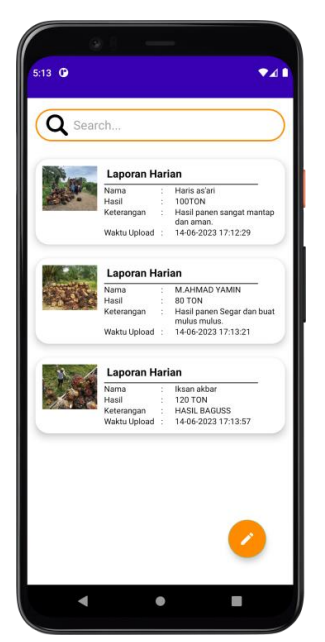

Gambar 4 – Halaman Pendataan

#### <span id="page-24-3"></span><span id="page-24-2"></span>1.4.2 Source Code Halaman Pendataan

a. Data.java

public class Data extends AppCompatActivity { FloatingActionButton fab; DatabaseReference databaseReference; ValueEventListener eventListener; RecyclerView recyclerView; List<DataClass> dataList; MyAdapter adapter; SearchView searchView; @Override protected void onCreate(Bundle savedInstanceState) { super.onCreate(savedInstanceState); setContentView(R.layout.activity\_data); recyclerView = findViewById(R.id.recyclerView);  $fab = findViewById(R.id.fab);$  searchView = findViewById(R.id.search); searchView.clearFocus(); GridLayoutManager gridLayoutManager = new GridLayoutManager(Data.this, 1); recyclerView.setLayoutManager(gridLayoutManager);  $A$ lertDialog.Builder builder = new  $A$ lertDialog.Builder(Data.this);

```
 builder.setCancelable(false);
      builder.setView(R.layout.progress_layout);
     AlertDialog dialog = builder.create();
      dialog.show();
     dataList = new ArrayList \leq C:
     adadapter = new MyAdapter(Data.this, dataList);
      recyclerView.setAdapter(adapter);
     FirebaseUser user = FirebaseAuth.getInstance().getCurrentUser();
     if (user != null) {
       String uid = user.getUid();
        databaseReference = 
FirebaseDatabase.getInstance().getReference("Data").child(uid);
       dialog.show();
        eventListener = databaseReference.addValueEventListener(new 
ValueEventListener() {
           @Override
          public void onDataChange(@NonNull DataSnapshot snapshot) {
             dataList.clear();
             for (DataSnapshot itemSnapshot : snapshot.getChildren()) {
               DataClass dataClass = itemSnapshot.getValue(DataClass.class);
               dataClass.setKey(itemSnapshot.getKey());
               dataList.add(dataClass);
 }
             adapter.notifyDataSetChanged();
             dialog.dismiss();
 }
           @Override
          public void onCancelled(@NonNull DatabaseError error) {
             dialog.dismiss();
 }
       \}:
      } else {
        dialog.dismiss();
        // User not logged in, redirect to login activity or handle accordingly
      }
      searchView.setOnQueryTextListener(new SearchView.OnQueryTextListener() {
        @Override
        public boolean onQueryTextSubmit(String query) {
          return false;
        }
        @Override
        public boolean onQueryTextChange(String newText) {
          searchList(newText);
          return true;
 }
```

```
 });
     fab.setOnClickListener(new View.OnClickListener() {
        @Override
        public void onClick(View view) {
          Intent intent = new Intent(Data.this, Upload.class);
           startActivity(intent);
        }
      });
   }
   public void searchList(String text) {
      ArrayList<DataClass> searchList = new ArrayList<>();
      for (DataClass dataClass : dataList) {
        if (dataClass.getDataNama().toLowerCase().contains(text.toLowerCase())) {
           searchList.add(dataClass);
        }
      }
      adapter.searchDataList(searchList);
   }
}
```
## b. Activity\_data.xml

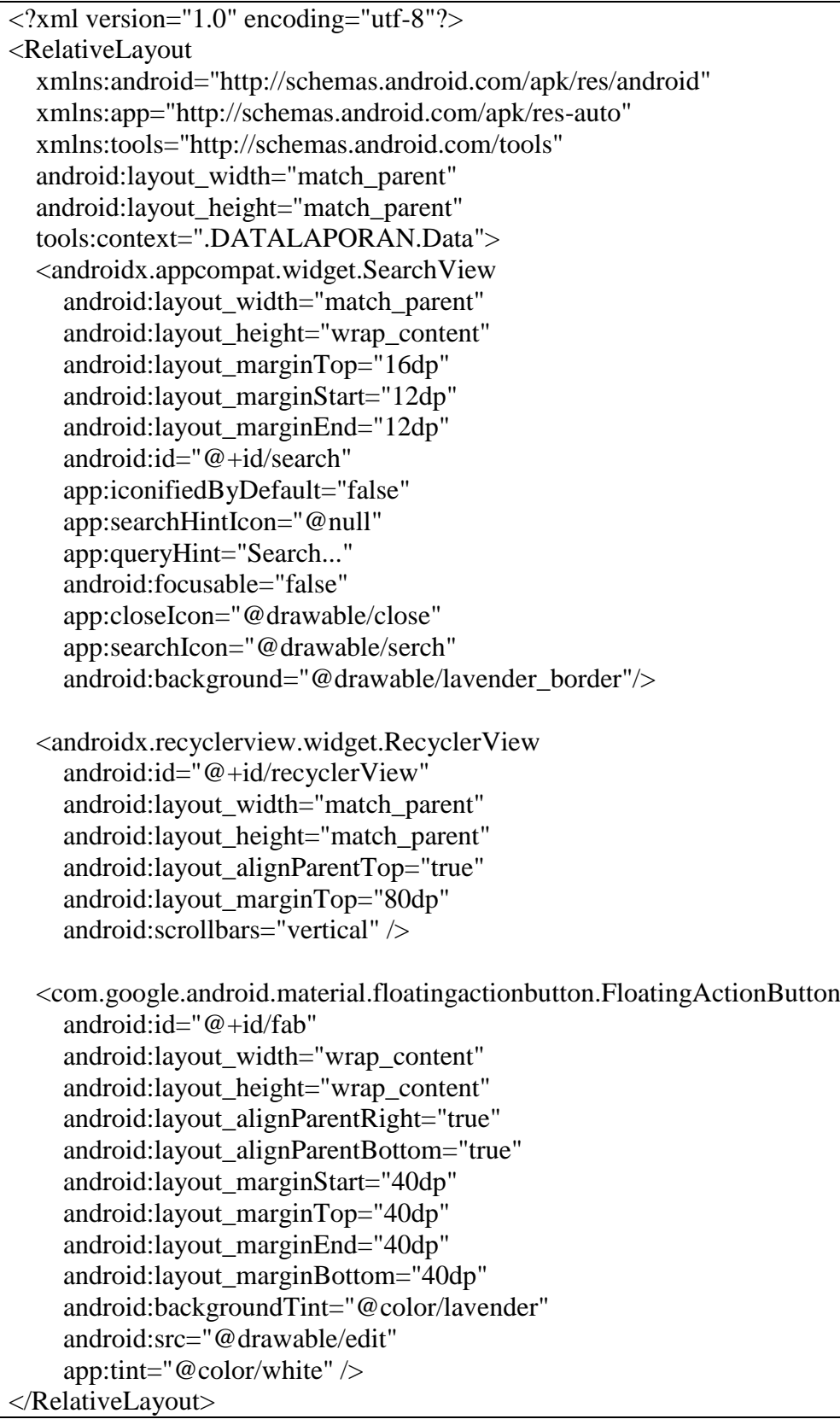

#### <span id="page-29-0"></span>**1.5 Halaman Upload Data**

#### <span id="page-29-1"></span>1.5.1 Tampilan Halaman Upload Data

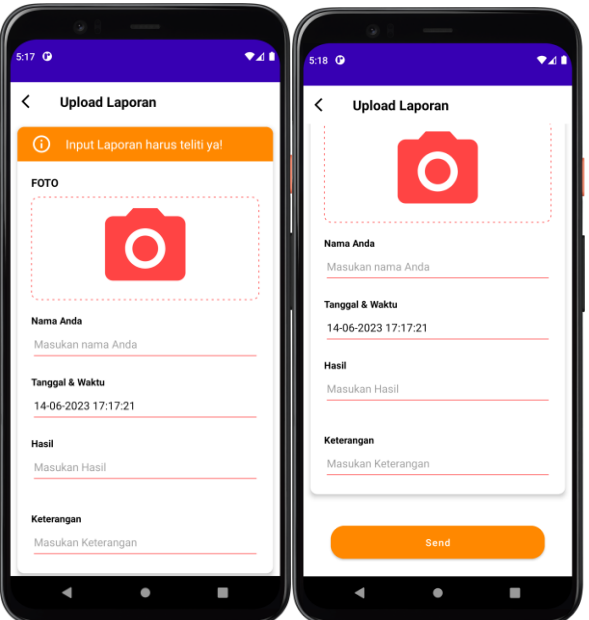

Gambar 5 - Halaman Upload Data

#### <span id="page-29-3"></span><span id="page-29-2"></span>1.5.2 Source Code Halaman Upload Data

#### a. Upload.java

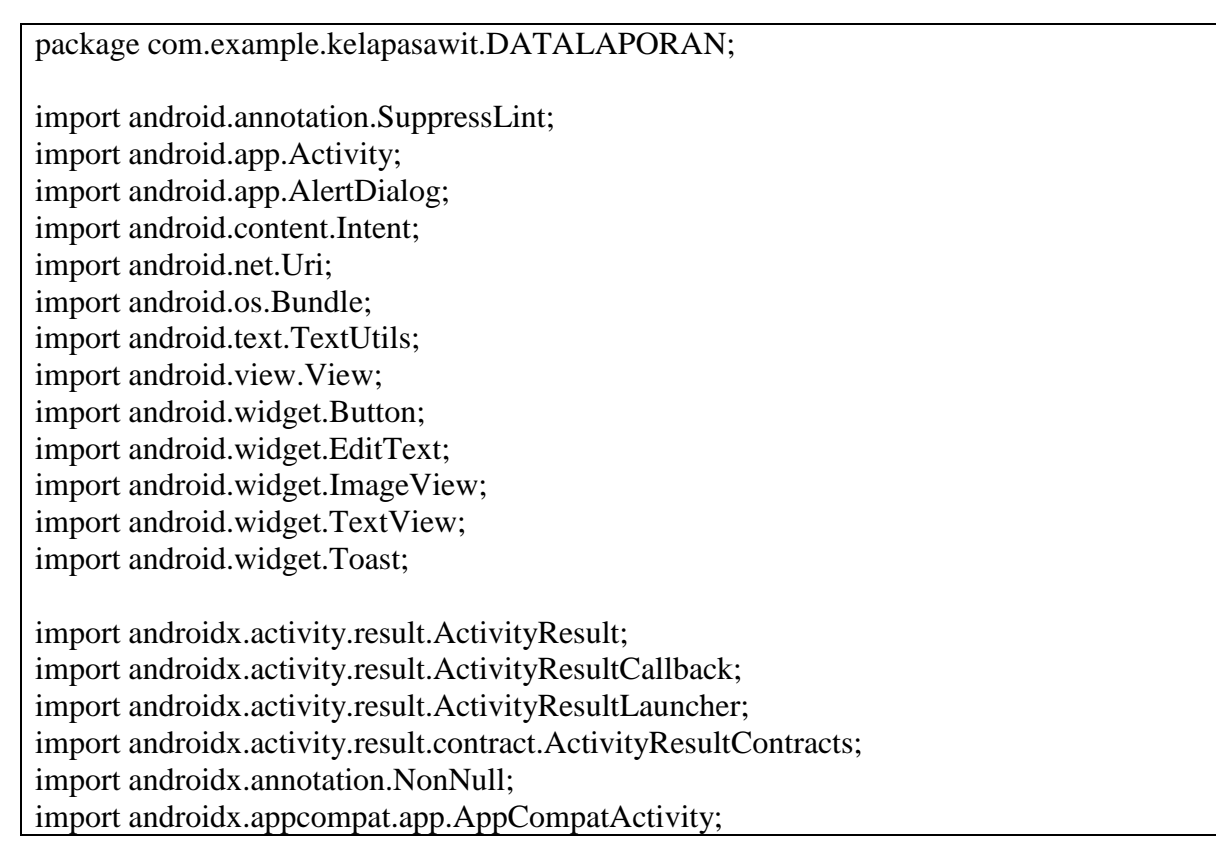

import com.example.kelapasawit.R; import com.google.android.gms.tasks.OnCompleteListener; import com.google.android.gms.tasks.OnFailureListener; import com.google.android.gms.tasks.OnSuccessListener; import com.google.android.gms.tasks.Task; import com.google.firebase.auth.FirebaseAuth; import com.google.firebase.auth.FirebaseUser; import com.google.firebase.database.FirebaseDatabase; import com.google.firebase.storage.FirebaseStorage; import com.google.firebase.storage.StorageReference; import com.google.firebase.storage.UploadTask; import java.text.SimpleDateFormat; import java.util.Date; import java.util.Locale; public class Upload extends AppCompatActivity { ImageView uploadImage; Button saveButton; EditText uploadNama, uploadHasil, uploadKeterangan; TextView uploadTime; String imageURL; Uri uri; @SuppressLint("MissingInflatedId") @Override protected void onCreate(Bundle savedInstanceState) { super.onCreate(savedInstanceState); setContentView(R.layout.activity\_upload); uploadImage = findViewById(R.id.uploadImage); uploadNama = findViewById(R.id.uploadNama);  $u$ ploadHasil = findViewById(R.id.uploadHasil); uploadKeterangan = findViewById(R.id.uploadKeterangan); uploadTime = findViewById(R.id.uploadTime);  $saveButton = findViewById(R.id.Kirim);$  ActivityResultLauncher<Intent> activityResultLauncher = registerForActivityResult( new ActivityResultContracts.StartActivityForResult(), new ActivityResultCallback<ActivityResult>() { @Override public void onActivityResult(ActivityResult result) { if (result.getResultCode() == Activity.RESULT\_OK) { Intent data = result.getData();  $uri = data.getData();$  uploadImage.setImageURI(uri); } else { Toast.makeText(Upload.this, "No Image Selected", Toast.LENGTH\_SHORT).show();

```
 }
 }
 }
     );
      uploadImage.setOnClickListener(new View.OnClickListener() {
        @Override
        public void onClick(View view) {
          Intent photoPicker = new Intent(Intent.ACTION_PICK);
          photoPicker.setType("image/*");
          activityResultLauncher.launch(photoPicker);
        }
      });
      saveButton.setOnClickListener(new View.OnClickListener() {
        @Override
        public void onClick(View view) {
          if (validateInputs()) {
            saveData();
 }
        }
     \}:
     // Mendapatkan tanggal dan waktu saat ini
      String currentDate = new SimpleDateFormat("dd-MM-yyyy HH:mm:ss", 
Locale.getDefault()).format(new Date());
     // Set nilai tanggal dan waktu pada TextView
      uploadTime.setText(currentDate);
   }
   private boolean validateInputs() {
      String nama = uploadNama.getText().toString().trim();
     String hasil = uploadHasil.getText().toString().trim();
      String keterangan = uploadKeterangan.getText().toString().trim();
     if (TextUtils.isEmpty(nama)) {
        uploadNama.setError("Nama harus diisi");
        return false;
      }
     if (TextUtils.isEmpty(hasil)) {
        uploadHasil.setError("Hasil harus diisi");
        return false;
      }
     if (TextUtils.isEmpty(keterangan)) {
        uploadKeterangan.setError("Keterangan harus diisi");
        return false;
      }
```

```
if (uri == null) {
        Toast.makeText(this, "Bukti foto harus diisi", Toast.LENGTH_SHORT).show();
        return false;
      }
     return true;
   }
   public void saveData() {
      StorageReference storageReference = 
FirebaseStorage.getInstance().getReference().child("image").child(uri.getLastPathSegment
());
      AlertDialog.Builder builder = new AlertDialog.Builder(Upload.this);
      builder.setCancelable(false);
      builder.setView(R.layout.progress_layout);
     AlertDialog dialog = builder.create();
     dialog.show();
      storageReference.putFile(uri).addOnSuccessListener(new 
OnSuccessListener<UploadTask.TaskSnapshot>() {
        @Override
        public void onSuccess(UploadTask.TaskSnapshot taskSnapshot) {
          Task<Uri> uriTask = taskSnapshot.getStorage().getDownloadUrl();
         while (!uriTask.isComplete());
         Uri urlImage = urTask.getResult);
         imageURL = urlImage.toString(); uploadData();
          dialog.dismiss();
 }
      }).addOnFailureListener(new OnFailureListener() {
        @Override
        public void onFailure(@NonNull Exception e) {
         dialog.dismiss();
        }
     \}:
   }
   public void uploadData() {
      String nama = uploadNama.getText().toString().trim();
     String hasil = uploadHasil.getText().toString().trim();
      String keterangan = uploadKeterangan.getText().toString().trim();
      String dataTime = new SimpleDateFormat("dd-MM-yyyy HH:mm:ss", 
Locale.getDefault()).format(new Date());
      String uid = FirebaseAuth.getInstance().getCurrentUser().getUid();
      DataClass dataClass = new DataClass(nama, hasil, keterangan, imageURL, 
dataTime);
      // Mengecek apakah pengguna sudah masuk atau belum
     FirebaseUser user = FirebaseAuth.getInstance().getCurrentUser();
```

```
if (user != null) {
```

```
 // Pengguna sudah masuk, lanjutkan mengunggah data dengan UID pengguna
      uid = user.getUid(); FirebaseDatabase.getInstance().getReference("Data").child(uid).push()
            .setValue(dataClass).addOnCompleteListener(new 
OnCompleteListener<Void>() {
              @Override
              public void onComplete(@NonNull Task<Void> task) {
                if (task.isSuccessful()) {
                   Toast.makeText(Upload.this, "Saved", 
Toast.LENGTH_SHORT).show();
                 finish();
 }
 }
            }).addOnFailureListener(new OnFailureListener() {
              @Override
              public void onFailure(@NonNull Exception e) {
                Toast.makeText(Upload.this, e.getMessage().toString(), 
Toast.LENGTH_SHORT).show();
 }
            });
     } else {
       // Pengguna belum masuk, tampilkan pesan kesalahan
       Toast.makeText(Upload.this, "User not logged in", 
Toast.LENGTH_SHORT).show();
     }
   }
}
```
#### b. Activity\_upload.xml

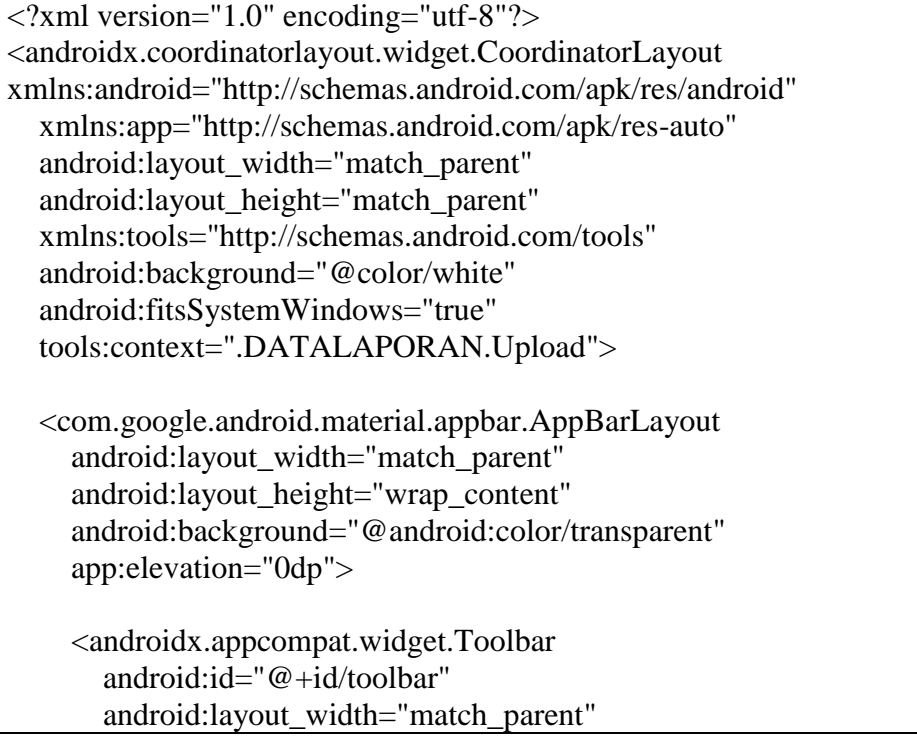

 android:layout\_height="?actionBarSize" app:navigationIcon="@drawable/ic\_back"> <RelativeLayout android:layout\_width="match\_parent" android:layout\_height="wrap\_content"> <TextView android:layout\_width="wrap\_content" android:layout\_height="wrap\_content" android:layout\_alignParentStart="true" android:layout\_centerInParent="true" android:text="Upload Laporan" android:textColor="@color/black" android:textSize="20sp" android:textStyle="bold" /> </RelativeLayout> </androidx.appcompat.widget.Toolbar> </com.google.android.material.appbar.AppBarLayout> <androidx.core.widget.NestedScrollView android:layout\_width="match\_parent" android: layout height="match parent" android:orientation="vertical" app:layout behavior="@string/appbar\_scrolling\_view\_behavior"> <LinearLayout android:layout\_width="match\_parent" android:layout\_height="match\_parent" android:orientation="vertical"> <androidx.cardview.widget.CardView android:layout\_width="match\_parent" android:layout\_height="match\_parent" android:layout\_margin="10dp" app:cardCornerRadius="10dp" app:cardElevation="5dp"> <LinearLayout android:layout\_width="match\_parent" android:layout height="match\_parent" android:orientation="vertical"> <LinearLayout android:layout\_width="match\_parent" android:layout\_height="50dp" android:background="@android:color/holo\_orange\_dark"

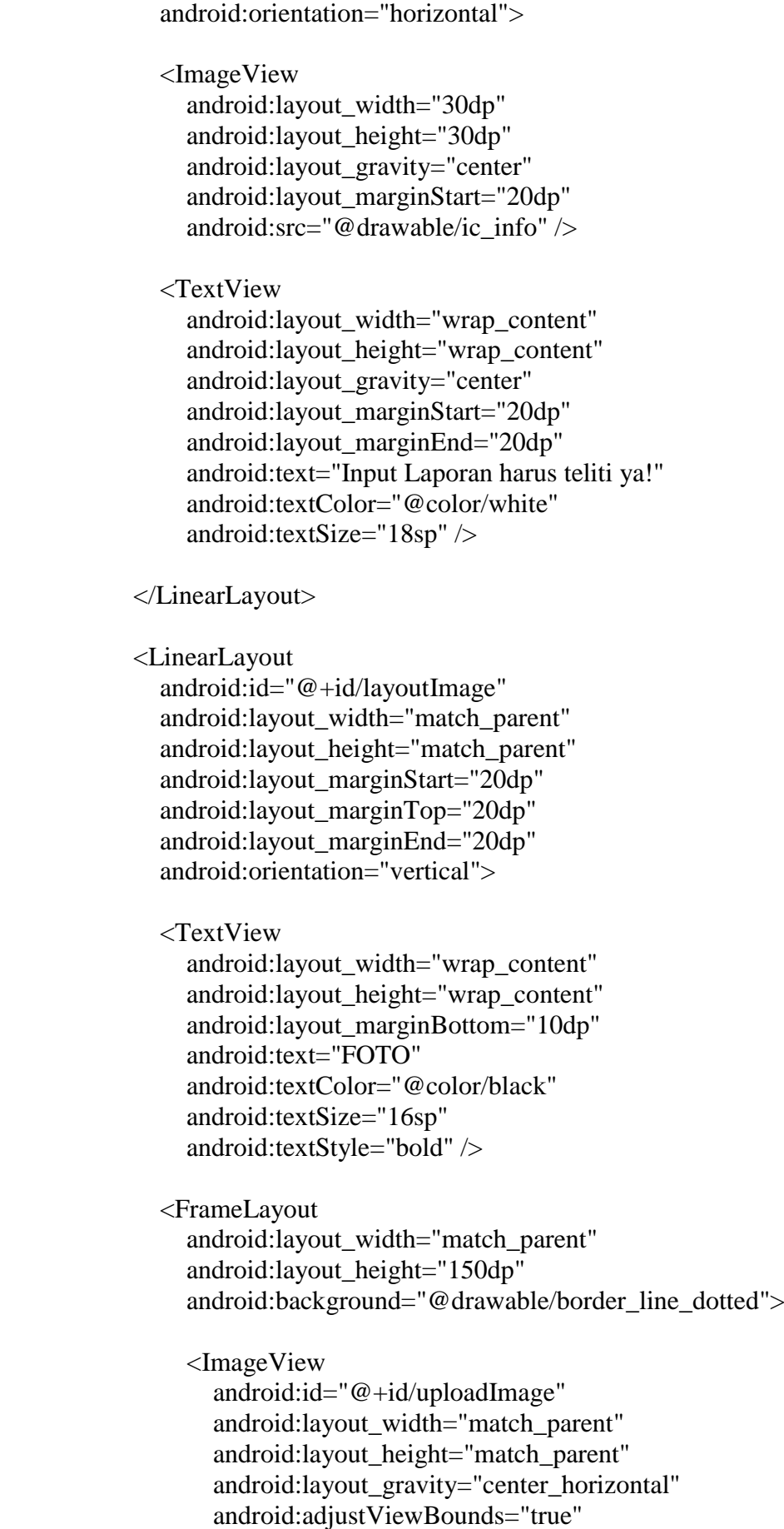

```
android:src="@drawable/ic_photo_camera" />
   </FrameLayout>
 </LinearLayout>
 <LinearLayout
   android:layout_width="match_parent"
   android:layout_height="wrap_content"
   android:layout_marginStart="20dp"
   android:layout_marginTop="20dp"
   android:layout_marginEnd="20dp"
   android:orientation="vertical">
   <TextView
     android:layout_width="wrap_content"
     android:layout_height="wrap_content"
     android:text="Nama Anda"
     android:textColor="@color/black"
     android:textSize="14sp"
     android:textStyle="bold" />
   <EditText
     android:id="@+id/uploadNama"
     android:layout_width="match_parent"
     android:layout_height="50dp"
     android:backgroundTint="@android:color/holo_red_light"
     android:hint="Masukan nama Anda"
     android:imeOptions="actionNext"
     android:maxLines="1"
     android:singleLine="true"
     android:textColor="@color/black"
     android:textSize="16sp" />
 </LinearLayout>
 <LinearLayout
   android:layout_width="match_parent"
   android:layout_height="wrap_content"
   android:layout_marginStart="20dp"
   android:layout_marginTop="20dp"
   android:layout_marginEnd="20dp"
   android:orientation="vertical">
   <TextView
     android:layout_width="wrap_content"
     android:layout_height="wrap_content"
    android:text="Tanggal & amp; Waktu"
     android:textColor="@color/black"
     android:textSize="14sp"
```
android:textStyle="bold" />

<EditText android:id="@+id/uploadTime" android:layout\_width="match\_parent" android:layout\_height="50dp" android:backgroundTint="@android:color/holo\_red\_light" android:focusableInTouchMode="false" android:hint="Masukkan tanggal dan waktu" android:imeOptions="actionNext" android:inputType="datetime" android:maxLines="1" android:textColor="@color/black" android:textSize="16sp" />

</LinearLayout>

<LinearLayout android:layout\_width="match\_parent" android:layout\_height="wrap\_content" android:layout\_margin="20dp" android:orientation="vertical">

<TextView

android:layout\_width="wrap\_content" android:layout\_height="wrap\_content" android:text="Hasil" android:textColor="@color/black" android:textSize="14sp" android:textStyle="bold" />

<EditText

android:id="@+id/uploadHasil" android:layout\_width="match\_parent" android:layout\_height="50dp" android:backgroundTint="@android:color/holo\_red\_light" android:hint="Masukan Hasil" android:imeOptions="actionDone" android:maxLines="1" android:singleLine="true" android:textColor="@color/black" android:textSize="16sp" />

</LinearLayout>

<LinearLayout android:layout\_width="match\_parent" android:layout\_height="wrap\_content" android:layout\_margin="20dp" android:orientation="vertical">

```
 <TextView
               android:layout_width="wrap_content"
               android:layout_height="wrap_content"
               android:text="Keterangan"
               android:textColor="@color/black"
               android:textSize="14sp"
               android:textStyle="bold" />
            <EditText
               android:id="@+id/uploadKeterangan"
               android:layout_width="match_parent"
               android:layout_height="50dp"
               android:backgroundTint="@android:color/holo_red_light"
               android:hint="Masukan Keterangan"
               android:imeOptions="actionDone"
               android:maxLines="1"
               android:singleLine="true"
               android:textColor="@color/black"
               android:textSize="16sp" />
          </LinearLayout>
        </LinearLayout>
     </androidx.cardview.widget.CardView>
     <com.google.android.material.button.MaterialButton
        android:id="@+id/Kirim"
        style="@style/Widget.MaterialComponents.Button"
        android:layout_width="match_parent"
        android:layout_height="60dp"
        android:layout_gravity="bottom"
        android:layout_marginStart="40dp"
        android:layout_marginTop="30dp"
        android:layout_marginEnd="40dp"
        android:layout_marginBottom="20dp"
        android:backgroundTint="@android:color/holo_orange_dark"
        android:text="Send"
        android:textAllCaps="false"
        android:textColor="@color/white"
        app:cornerRadius="20dp"
        app:elevation="5dp" />
   </LinearLayout>
 </androidx.core.widget.NestedScrollView>
```
</androidx.coordinatorlayout.widget.CoordinatorLayout>

#### <span id="page-39-0"></span>**1.6 Halaman Detail Data**

<span id="page-39-1"></span>1.6.1 Tampilan Halaman Detail Data Laporan

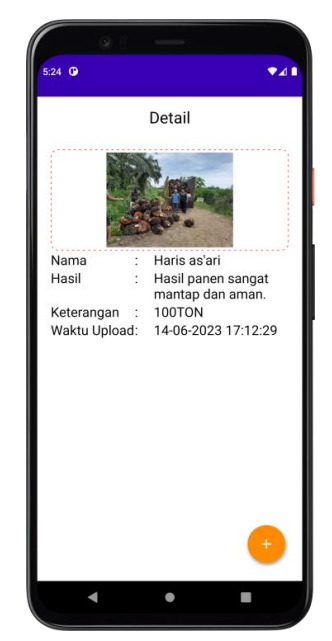

Gambar 6 - Halaman Detail Data Laporan

- <span id="page-39-3"></span><span id="page-39-2"></span>1.6.2 Source Code Halaman Detail Data Laporan
- a. Detail.java

public class Detail extends AppCompatActivity { TextView detailDesc, detailTitle, detailLang, detailTime; ImageView detailImage; FloatingActionButton deleteButton, editButton; String key  $=$  ""; String imageUrl = ""; DatabaseReference databaseReference; StorageReference storageReference; StorageTask uploadTask; FirebaseUser currentUser; @Override protected void onCreate(Bundle savedInstanceState) { super.onCreate(savedInstanceState); setContentView(R.layout.activity\_detail);  $detailDesc = findViewById(R.id.detailDesc);$  $detailImage = findViewById(R.id.detailImage);$  $detailTitle = findViewById(R.id.detailTitle);$  deleteButton = findViewById(R.id.deleteButton);  $editButton = findViewById(R.id.edutButton);$  $detailLang = findViewById(R.id.detailLang);$ 

```
detailTime = findViewById(R.id.detailTime); currentUser = FirebaseAuth.getInstance().getCurrentUser();
    Bundle bundle = getIntent().getExtras();
    if (bundle != null){
        detailDesc.setText(bundle.getString("Hasil"));
        detailTitle.setText(bundle.getString("Nama"));
        detailLang.setText(bundle.getString("Keterangan"));
       key = bundle.getString("Key"); imageUrl = bundle.getString("image");
        Glide.with(this).load(bundle.getString("image")).into(detailImage);
        String time = bundle.getString("Time");
       if (time != null) {
          detailTime.setText(time);
        } else {
          // Mendapatkan tanggal dan waktu saat ini
          String currentTime = new SimpleDateFormat("dd-MM-yyyy HH:mm:ss", 
Locale.getDefault()).format(new Date());
          detailTime.setText(currentTime);
        }
      }
     deleteButton.setOnClickListener(new View.OnClickListener() {
        @Override
        public void onClick(View view) {
          showDeleteConfirmationDialog();
        }
    \}:
     editButton.setOnClickListener(new View.OnClickListener() {
        @Override
        public void onClick(View view) {
         Intent intent = new Intent(Detail.this, Update.class)
               .putExtra("Nama", detailTitle.getText().toString())
                .putExtra("Hasil", detailDesc.getText().toString())
               .putExtra("Keterangan", detailLang.getText().toString())
                .putExtra("image", imageUrl)
               .putExtra("Key", key);
          startActivity(intent);
        }
     });
   }
   private void showDeleteConfirmationDialog() {
    AlertDialog.Builder builder = new AlertDialog.Builder(this);
     builder.setTitle("Hapus");
     builder.setMessage("Apakah Anda yakin ingin menghapus data ini?");
     builder.setPositiveButton("Ya", new DialogInterface.OnClickListener() {
        @Override
```

```
 public void onClick(DialogInterface dialogInterface, int i) {
           deleteData();
        }
      });
      builder.setNegativeButton("Tidak", null);
      builder.show();
   }
   private void deleteData() {
     if (current User != null) {
       final String uid = currentUser.getUid();
        final DatabaseReference reference = 
FirebaseDatabase.getInstance().getReference("Data").child(uid).child(key);
        final StorageReference storageReference = 
FirebaseStorage.getInstance().getReferenceFromUrl(imageUrl);
        storageReference.delete().addOnSuccessListener(new OnSuccessListener<Void>() 
{
           @Override
           public void onSuccess(Void unused) {
             reference.removeValue().addOnSuccessListener(new 
OnSuccessListener<Void>() {
                @Override
               public void onSuccess(Void unused) {
                  Toast.makeText(Detail.this, "Deleted", 
Toast.LENGTH_SHORT).show();
                  startActivity(new Intent(getApplicationContext(), Data.class));
                 finish():
 }
             });
           }
        });
      } else {
        Toast.makeText(Detail.this, "User tidak terautentikasi", 
Toast.LENGTH_SHORT).show();
      }
   }
}
```
#### b. Activity\_detail.xml

```
<?xml version="1.0" encoding="utf-8"?>
<LinearLayout
   xmlns:android="http://schemas.android.com/apk/res/android"
   xmlns:app="http://schemas.android.com/apk/res-auto"
   xmlns:tools="http://schemas.android.com/tools"
   android:layout_width="match_parent"
  android: layout height="match parent"
   android:orientation="vertical"
   tools:context=".DATALAPORAN.Detail">
```

```
 <TextView
   android:layout_width="wrap_content"
   android:layout_height="wrap_content"
   android:text="Detail"
   android:layout_marginTop="14dp"
   android:textSize="24sp"
   android:layout_gravity="center"
   android:layout_marginBottom="12dp"
   android:textColor="@color/black"/>
 <LinearLayout
   android:layout_width="match_parent"
   android:layout_height="406dp"
   android:layout_marginStart="20dp"
   android:layout_marginTop="20dp"
   android:layout_marginEnd="20dp"
   android:orientation="vertical">
   <FrameLayout
     android:layout_width="match_parent"
     android:layout_height="150dp"
     android:background="@drawable/border_line_dotted">
     <ImageView
        android:id="@+id/detailImage"
        android:layout_width="match_parent"
       android: layout height="match parent"
        android:layout_gravity="center_horizontal"
        android:adjustViewBounds="true"
        android:src="@drawable/ic_photo_camera" />
   </FrameLayout>
   <LinearLayout
     android:layout_width="match_parent"
     android:layout_height="wrap_content"
     android:orientation="horizontal">
     <TextView
        android:layout_width="10dp"
        android:layout_height="wrap_content"
        android:layout_weight="4"
        android:text="Nama"
        android:textColor="@color/black"
        android:textSize="20sp" />
     <TextView
        android:layout_width="0dp"
        android:layout_height="wrap_content"
        android:layout_weight="1"
        android:text=":"
```

```
 android:textColor="@color/black"
     android:textSize="20sp" />
   <TextView
     android:id="@+id/detailTitle"
     android:layout_width="0dp"
     android:layout_height="wrap_content"
     android:layout_weight="7"
     android:text="IKHSAN AKBAR"
     android:textColor="@color/black"
     android:textSize="20sp" />
 </LinearLayout>
 <LinearLayout
   android:layout_width="match_parent"
   android:layout_height="wrap_content"
   android:orientation="horizontal">
   <TextView
     android:layout_width="10dp"
     android:layout_height="wrap_content"
     android:layout_weight="4"
     android:text="Hasil"
     android:textColor="@color/black"
     android:textSize="20sp" />
   <TextView
     android:layout_width="0dp"
     android:layout_height="wrap_content"
     android:layout_weight="1"
     android:text=":"
     android:textColor="@color/black"
     android:textSize="20sp" />
   <TextView
     android:id="@+id/detailLang"
     android:layout_width="0dp"
     android:layout_height="wrap_content"
     android:layout_weight="7"
     android:text="100 TON"
     android:textColor="@color/black"
     android:textSize="20sp" />
 </LinearLayout>
 <LinearLayout
   android:layout_width="match_parent"
   android:layout_height="wrap_content"
   android:orientation="horizontal">
```

```
 <TextView
```
 android:layout\_width="10dp" android:layout\_height="wrap\_content" android: layout weight="4" android:text="Keterangan" android:textColor="@color/black" android:textSize="20sp" />

<TextView

 android:layout\_width="0dp" android:layout\_height="wrap\_content" android:layout\_weight="1" android:text=":" android:textColor="@color/black" android:textSize="20sp" />

<TextView

 android:id="@+id/detailDesc" android:layout\_width="0dp" android:layout\_height="wrap\_content" android:layout\_weight="7" android:text="Hasil panen sangat mantap." android:textColor="@color/black" android:textSize="20sp" />

</LinearLayout>

<LinearLayout

 android:layout\_width="match\_parent" android:layout\_height="103dp" android:orientation="horizontal">

<TextView

 android:layout\_width="10dp" android:layout\_height="wrap\_content" android:layout\_weight="4" android:text="Waktu Upload" android:textColor="@color/black" android:textSize="20sp" />

<TextView

 android:layout\_width="0dp" android:layout\_height="wrap\_content" android:layout\_weight="1" android:text=":" android:textColor="@color/black" android:textSize="20sp" />

<TextView

```
 android:id="@+id/detailTime"
          android:layout_width="0dp"
          android:layout_height="wrap_content"
          android:layout_weight="7"
          android:text="14/1/2022 09:00"
          android:textColor="@color/black"
          android:textSize="20sp" />
     </LinearLayout>
   </LinearLayout>
   <RelativeLayout
     android:layout_width="match_parent"
     android:layout_height="match_parent">
     <com.github.clans.fab.FloatingActionMenu
        android:layout_width="wrap_content"
        android:layout_height="wrap_content"
        android:layout_alignParentBottom="true"
        android:layout_alignParentEnd="true"
        app:menu_fab_size="normal"
        android:layout_marginBottom="20dp"
        android:layout_marginEnd="20dp"
        app:menu_colorPressed="@color/lavender"
        app:menu_colorNormal="@color/lavender"
        app:menu_icon="@drawable/ic_baseline_format_list_bulleted_24"
        app:menu_openDirection="up"
        app:menu_showShadow="true">
        <com.github.clans.fab.FloatingActionButton
          android:layout_width="48dp"
          android:layout_height="48dp"
          android:id="@+id/editButton"
          android:src="@drawable/edit"
          app:fab_showShadow="true"
          app:fab_size="mini" />
        <com.github.clans.fab.FloatingActionButton
          android:layout_width="48dp"
          android:layout_height="48dp"
          android:id="@+id/deleteButton"
          android:src="@drawable/delete"
          app:fab_showShadow="true"
         app:fab_size="mini" \rightarrow </com.github.clans.fab.FloatingActionMenu>
   </RelativeLayout>
</LinearLayout>
```
### <span id="page-46-0"></span>**1.7 Halaman Profil**

<span id="page-46-1"></span>1.7.1 Tampilan Halaman Profil

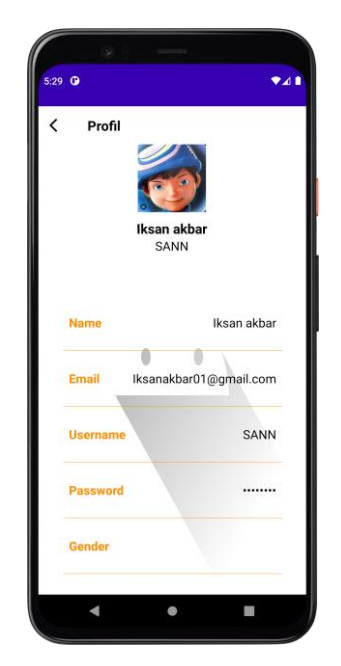

Gambar 7 - Halaman Profil

- <span id="page-46-3"></span><span id="page-46-2"></span>1.7.2 Source Code Halaman Profil
- a. Profil.java

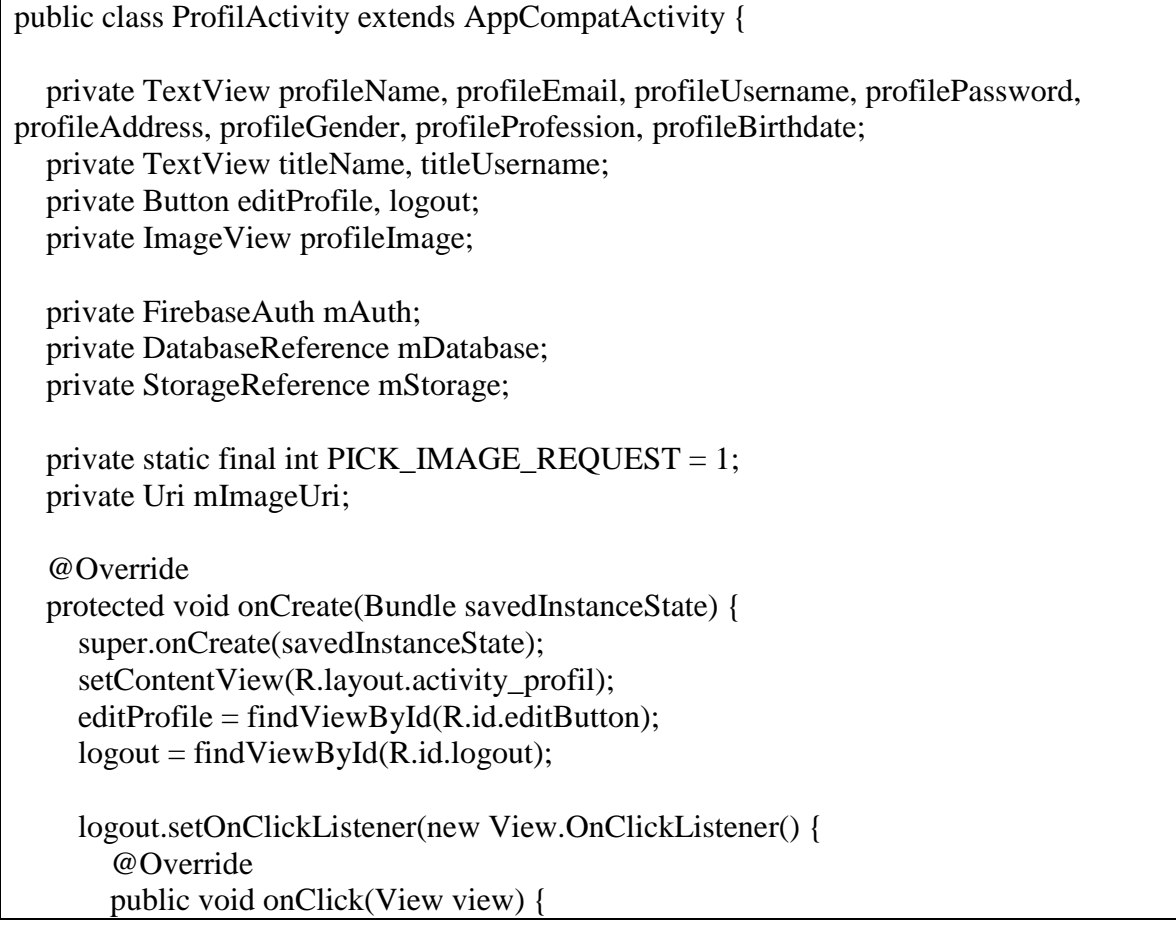

```
AlertDialog.Builder builder = new AlertDialog.Builder(ProfilActivity.this);
          builder.setTitle("Logout");
          builder.setMessage("Apakah Anda yakin ingin logout?");
          builder.setPositiveButton("Ya", new DialogInterface.OnClickListener() {
             @Override
             public void onClick(DialogInterface dialogInterface, int i) {
               FirebaseAuth.getInstance().signOut();
               Intent intent = new Intent(ProfilActivity.this, LoginActivity.class);
               startActivity(intent);
              finish();
 }
          });
          builder.setNegativeButton("Tidak", new DialogInterface.OnClickListener() {
             @Override
             public void onClick(DialogInterface dialogInterface, int i) {
               // Batal melakukan logout
 }
          });
          AlertDialog dialog = builder.create();
         dialog.show();
        }
     });
     editProfile.setOnClickListener(new View.OnClickListener() {
        @Override
        public void onClick(View view) {
         Intent intent = new Intent(ProfilActivity.this, EditProfilActivity.class);
          startActivity(intent);
        }
    \}:
    m\text{Aut}h = \text{Firebase} \text{Aut}h \cdot \text{getInstance};
     mDatabase = FirebaseDatabase.getInstance().getReference();
     mStorage = FirebaseStorage.getInstance().getReference("profile_images");
     profileName = findViewById(R.id.profilname);
     profileEmail = findViewById(R.id.profileEmail);
    profileUsername = findViewById(R.id.profileUsername); profilePassword = findViewById(R.id.profilePassword);
     profileAddress = findViewById(R.id.profileAlamat);
    profileGender = findViewById(R.id.profileGender);profileProfessor = findViewById(R.id.profileProfessor);profileBirthdate = findViewById(R.id.profileBirthdate); titleName = findViewById(R.id.titleName);
    titleUsername = findViewById(R.id.titleUsername);profileImage = findViewById(R.id.profileImage); profileImage.setOnClickListener(new View.OnClickListener() {
        @Override
        public void onClick(View view) {
          openImageChooser();
```

```
 }
     });
     showUserData();
   }
   private void showUserData() {
    FirebaseUser user = mAuth.getCurrentUser();
    if (user != null) {
       String userId = user.getUid();
        DatabaseReference userRef = mDatabase.child("users").child(userId);
        ValueEventListener valueEventListener = new ValueEventListener() {
           @Override
          public void onDataChange(@NonNull DataSnapshot snapshot) {
             if (snapshot.exists()) {
               String name = snapshot.child("name").getValue(String.class);
               String email = snapshot.child("email").getValue(String.class);
               String username = snapshot.child("username").getValue(String.class);
               String password = snapshot.child("password").getValue(String.class);
              String profile ImageUrl =snapshot.child("profileImageUrl").getValue(String.class);
               String address = snapshot.child("alamat").getValue(String.class);
               String gender = snapshot.child("gender").getValue(String.class);
              String profession = snapshot.child("profesi").getValue(String.class);
              String birthdate = snapshot.child("tglLahir").getValue(String.class);
               titleName.setText(name);
               titleUsername.setText(username);
               profileName.setText(name);
               profileEmail.setText(email);
               profileUsername.setText(username);
               profilePassword.setText(password);
               profileAddress.setText(address);
               profileGender.setText(gender);
               profileProfession.setText(profession);
               profileBirthdate.setText(birthdate);
              if (profileImageUrl != null &\& !profileImageUrl.isEmpty()) {
                 Picasso.get().load(profileImageUrl).into(profileImage);
 }
 }
 }
          @Override
          public void onCancelled(@NonNull DatabaseError error) {
             // Handle database error
 }
        };
```

```
 userRef.addListenerForSingleValueEvent(valueEventListener);
     }
   }
   private void openImageChooser() {
    Intent intent = new Intent():
     intent.setType("image/*");
     intent.setAction(Intent.ACTION_GET_CONTENT);
     startActivityForResult(Intent.createChooser(intent, "Select Image"), 
PICK_IMAGE_REQUEST);
   }
   @Override
   protected void onActivityResult(int requestCode, int resultCode, Intent data) {
     super.onActivityResult(requestCode, resultCode, data);
     if (requestCode == PICK_IMAGE_REQUEST && resultCode == RESULT_OK && 
data != null && data.getData() != null) {
       mImageUri = data.getData(); Picasso.get().load(mImageUri).into(profileImage);
        uploadProfileImage();
     }
   }
   private void uploadProfileImage() {
    if (mImageUri != null) {
        try {
          Bitmap bitmap = MediaStore.Images.Media.getBitmap(getContentResolver(), 
mImageUri);
         int width = bitmap.getWidth();
         int height = bitmap.getHeight();
         if (width == 100 \& \& \text{ height} = 100) {
            // Jika ukuran gambar sesuai, langsung unggah gambar
            uploadImageToStorage(mImageUri);
           } else {
            // Jika ukuran gambar tidak sesuai, lakukan pemangkasan gambar
           Bitmap resizedBitmap = Bitmap.createScaledBitmap(bitmap, 100, 100, false);
            uploadResizedImageToStorage(resizedBitmap);
 }
        } catch (IOException e) {
          e.printStackTrace();
        }
     }
   }
   private void uploadImageToStorage(Uri imageUri) {
    StorageReference fileReference = mStorage.child(System.currentTimeMillis() + "." +
getFileExtension(imageUri));
```

```
UploadTask uploadTask = fileReference.putFile(imageUri);
     uploadTask.continueWithTask(new Continuation<UploadTask.TaskSnapshot, 
Task<Uri>>() {
       @Override
       public Task<Uri> then(@NonNull Task<UploadTask.TaskSnapshot> task) throws 
Exception {
          if (!task.isSuccessful()) {
            throw task.getException();
 }
          return fileReference.getDownloadUrl();
 }
     }).addOnCompleteListener(new OnCompleteListener<Uri>() {
        @Override
       public void onComplete(@NonNull Task<Uri> task) {
          if (task.isSuccessful()) {
           Uri downloadUri = task.getResult();
           if (downloadUri != null) {
             String imageUrl = downloadUri.toString();
             saveProfileImageUrl(imageUrl);
 }
          } else {
            // Handle error uploading image
 }
 }
     });
   }
   private void uploadResizedImageToStorage(Bitmap bitmap) {
     ByteArrayOutputStream baos = new ByteArrayOutputStream();
     bitmap.compress(Bitmap.CompressFormat.JPEG, 100, baos);
    byte[] data = baos.toByteArray();StorageReference fileReference = mStorage.child(System.currentTimeMillis() +
".jpg");
    UploadTask uploadTask = fileReference.putBytes(data);
     uploadTask.continueWithTask(new Continuation<UploadTask.TaskSnapshot, 
Task<Uri>>() {
       @Override
       public Task<Uri> then(@NonNull Task<UploadTask.TaskSnapshot> task) throws 
Exception {
          if (!task.isSuccessful()) {
            throw task.getException();
 }
          return fileReference.getDownloadUrl();
 }
     }).addOnCompleteListener(new OnCompleteListener<Uri>() {
        @Override
       public void onComplete(@NonNull Task<Uri> task) {
          if (task.isSuccessful()) {
```

```
Uri downloadUri = task.getResult();
           if (downloadUri != null) {
             String imageUrl = downloadUri.toString();
              saveProfileImageUrl(imageUrl);
 }
          } else {
            // Handle error uploading image
 }
       }
     });
   }
   private String getFileExtension(Uri uri) {
    ContentResolver contentResolver = getContentResolver(); MimeTypeMap mimeTypeMap = MimeTypeMap.getSingleton();
     return mimeTypeMap.getExtensionFromMimeType(contentResolver.getType(uri));
   }
   private void saveProfileImageUrl(String imageUrl) {
    FirebaseUser user = mAuth.getCurrentUser();
    if (user != null) {
      String userId = user.getUid();
       DatabaseReference userRef = mDatabase.child("users").child(userId);
       userRef.child("profileImageUrl").setValue(imageUrl);
     }
   }
}
```
#### b. Activity\_profil.xml

 $\langle$  2xml version="1.0" encoding="utf-8"?> <androidx.constraintlayout.widget.ConstraintLayout xmlns:android="http://schemas.android.com/apk/res/android" xmlns:app="http://schemas.android.com/apk/res-auto" xmlns:tools="http://schemas.android.com/tools" android:layout\_width="match\_parent" android:layout\_height="match\_parent" android:background="@drawable/ic\_launcher\_foreground" tools:context=".Profil.ProfilActivity"> <androidx.appcompat.widget.Toolbar android:id="@+id/toolbar" android:layout\_width="match\_parent" android:layout\_height="?actionBarSize" app:navigationIcon="@drawable/ic\_back" tools:ignore="MissingConstraints"> <RelativeLayout android:layout\_width="match\_parent" android:layout\_height="wrap\_content">

```
 <TextView
        android:layout_width="wrap_content"
        android:layout_height="wrap_content"
        android:layout_alignParentStart="true"
       android: layout_centerInParent="true"
        android:text="Profil"
        android:textColor="@color/black"
        android:textSize="20sp"
        android:textStyle="bold" />
   </RelativeLayout>
 </androidx.appcompat.widget.Toolbar>
 <ImageView
   android:id="@+id/profileImage"
   android:layout_width="100dp"
   android:layout_height="100dp"
  android:layout_below="@id/titleUsername"
   android:layout_marginTop="56dp"
   android:src="@drawable/apk"
   android:clickable="true"
   android:scaleType="centerCrop"
   android:adjustViewBounds="true"
   android:maxWidth="100dp"
   android:maxHeight="100dp"
   app:layout_constraintEnd_toEndOf="parent"
   app:layout_constraintHorizontal_bias="0.498"
   app:layout_constraintStart_toStartOf="parent"
   app:layout_constraintTop_toTopOf="parent"/>
 <TextView
   android:layout_width="wrap_content"
   android:layout_height="wrap_content"
   android:id="@+id/titleName"
   android:layout_marginTop="10dp"
   android:text="NAMA LENGKAP"
   android:textColor="@color/black"
   android:textSize="20sp"
   android:textStyle="bold"
   app:layout_constraintEnd_toEndOf="@id/profileImage"
  app:layout_constraintStart_toStartOf="@id/profileImage"
  app:layout constraintTop toBottomOf="@id/profileImage"/>
 <TextView
   android:layout_width="wrap_content"
   android:layout_height="wrap_content"
   android:id="@+id/titleUsername"
   android:text="USERNAME"
```
 android:textColor="@color/black" android:textSize="18sp" app:layout\_constraintEnd\_toEndOf="@id/titleName" app:layout\_constraintStart\_toStartOf="@id/titleName" app:layout\_constraintTop\_toBottomOf="@id/titleName"/>

 <androidx.core.widget.NestedScrollView android:id="@+id/nestedScrollView" android:layout\_width="409dp" android:layout\_height="714dp" android:orientation="vertical" app:layout\_behavior="@string/appbar\_scrolling\_view\_behavior" app:layout\_constraintEnd\_toEndOf="parent" app:layout\_constraintStart\_toStartOf="parent" app:layout\_constraintTop\_toBottomOf="@+id/titleUsername" tools:ignore="MissingConstraints">

 <LinearLayout android:layout\_width="match\_parent" android:layout\_height="match\_parent" android:orientation="vertical">

 <androidx.cardview.widget.CardView android:layout\_width="match\_parent" android:layout\_height="match\_parent" android:layout\_margin="10dp" app:cardCornerRadius="10dp" app:cardElevation="5dp">

 <LinearLayout android:layout\_width="match\_parent" android: layout height="match parent" android:orientation="vertical" />

</androidx.cardview.widget.CardView>

<LinearLayout

 android:id="@+id/linearLayout" android:layout\_width="match\_parent" android:layout\_height="wrap\_content" android:layout\_marginStart="24dp" android:layout\_marginTop="30dp" android:layout\_marginEnd="24dp" android:orientation="vertical" android:padding="10dp" app:layout\_constraintEnd\_toEndOf="parent" app:layout\_constraintStart\_toStartOf="parent" app:layout\_constraintTop\_toBottomOf="@id/titleUsername"> <LinearLayout

 android:layout\_width="match\_parent" android:layout\_height="match\_parent" android:layout\_marginLeft="10dp" android:layout\_marginTop="20dp" android:layout\_marginRight="10dp" android:layout\_marginBottom="10dp" android:orientation="horizontal" android:padding="8dp">

<TextView

 android:id="@+id/ename" android:layout\_width="wrap\_content" android:layout\_height="wrap\_content" android:layout\_weight="1" android:text="Name" android:textColor="@color/lavender" android:textSize="18sp" android:textStyle="bold" />

<TextView

 android:id="@+id/profilname" android:layout\_width="wrap\_content" android:layout\_height="wrap\_content" android:layout\_weight="1" android:text="Name" android:textAlignment="viewEnd" android:textColor="@color/grey" android:textSize="18sp" />

```
 </LinearLayout>
```
 <androidx.appcompat.widget.AppCompatImageView android:layout\_width="match\_parent" android: layout height="1dp" android:layout\_margin="10dp" android:alpha="0.5" android:background="@color/lavender" />

<LinearLayout

 android:layout\_width="match\_parent" android: layout height="match parent" android:layout\_margin="10dp" android:orientation="horizontal" android:padding="8dp">

 <TextView android:id="@+id/email"

```
 android:layout_width="wrap_content"
     android:layout_height="wrap_content"
    android:layout_weight="1"
     android:text="Email"
     android:textColor="@color/lavender"
     android:textSize="18sp"
     android:textStyle="bold" />
   <TextView
     android:id="@+id/profileEmail"
     android:layout_width="wrap_content"
     android:layout_height="wrap_content"
     android:layout_weight="1"
     android:text="Email"
     android:textAlignment="viewEnd"
     android:textColor="@color/grey"
     android:textSize="18sp" />
 </LinearLayout>
 <androidx.appcompat.widget.AppCompatImageView
   android:layout_width="match_parent"
   android:layout_height="1dp"
   android:layout_margin="10dp"
   android:alpha="0.5"
   android:background="@color/lavender" />
 <LinearLayout
   android:layout_width="match_parent"
   android:layout_height="match_parent"
   android:layout_margin="10dp"
   android:orientation="horizontal"
   android:padding="8dp">
   <TextView
     android:id="@+id/username"
     android:layout_width="wrap_content"
     android:layout_height="wrap_content"
    android: layout weight="1"
     android:text="Username"
     android:textColor="@color/lavender"
     android:textSize="18sp"
     android:textStyle="bold" />
   <TextView
     android:id="@+id/profileUsername"
     android:layout_width="wrap_content"
     android:layout_height="wrap_content"
     android:layout_weight="1"
     android:text="Username"
```
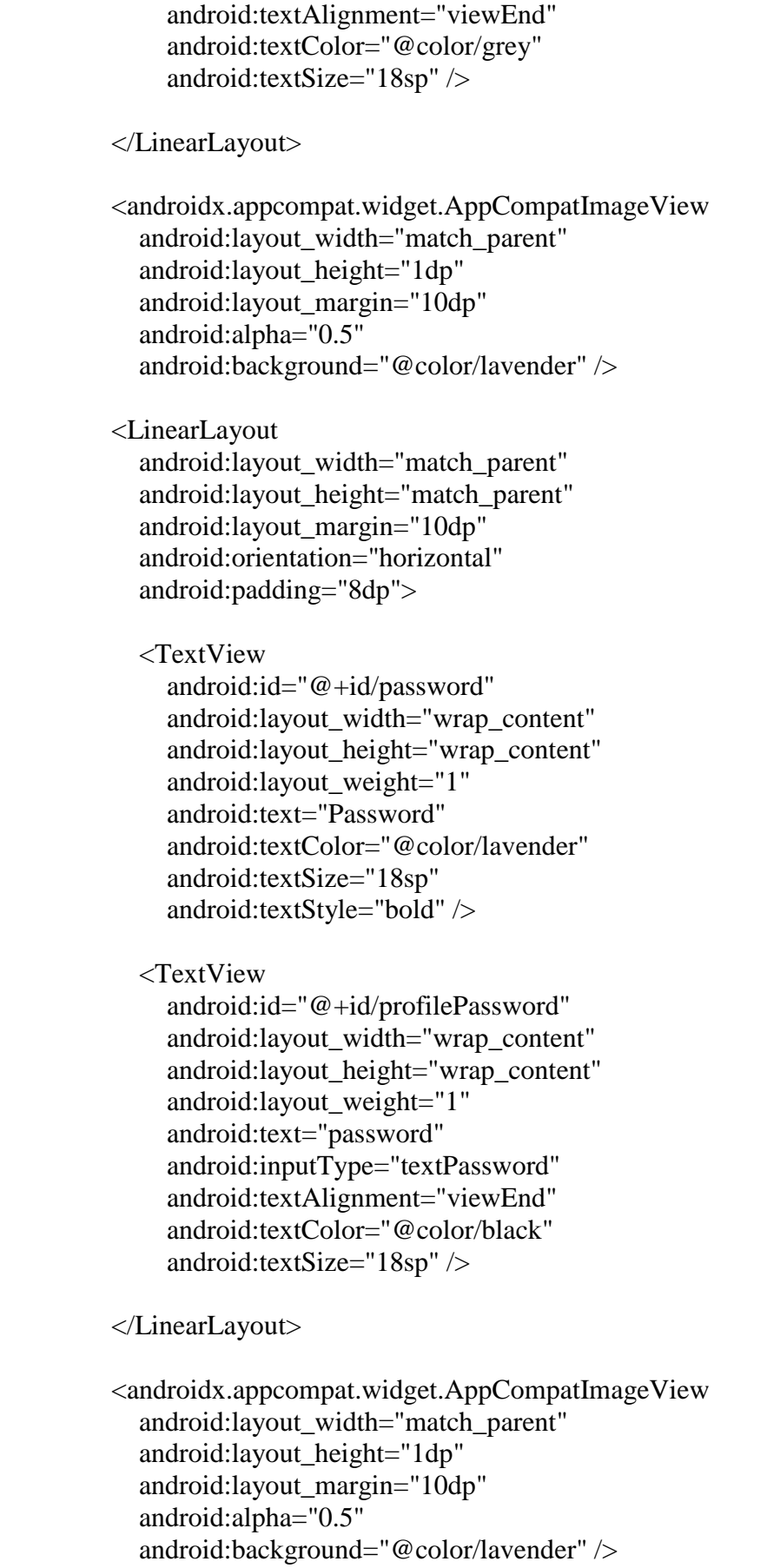

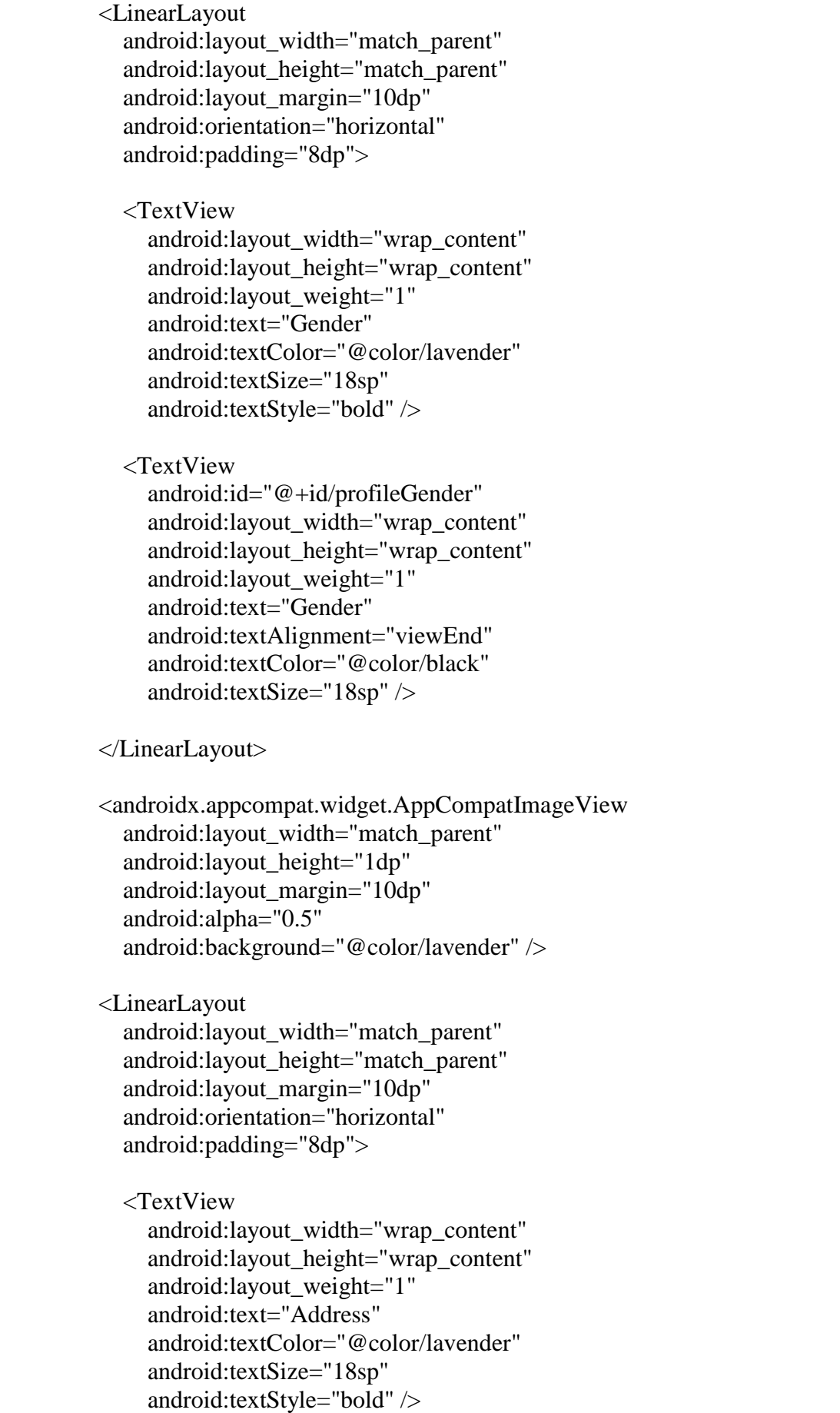

```
 <TextView
```

```
 android:id="@+id/profileAlamat"
 android:layout_width="wrap_content"
 android:layout_height="wrap_content"
 android:layout_weight="1"
 android:text="Address"
 android:textAlignment="viewEnd"
 android:textColor="@color/black"
 android:textSize="18sp" />
```
</LinearLayout>

 <androidx.appcompat.widget.AppCompatImageView android:layout\_width="match\_parent" android:layout\_height="1dp" android:layout\_margin="10dp" android:alpha="0.5" android:background="@color/lavender" />

<LinearLayout

 android:layout\_width="match\_parent" android:layout\_height="match\_parent" android:layout\_margin="10dp" android:orientation="horizontal" android:padding="8dp">

<TextView

```
 android:layout_width="wrap_content"
 android:layout_height="wrap_content"
 android:layout_weight="1"
 android:text="Profession"
 android:textColor="@color/lavender"
 android:textSize="18sp"
 android:textStyle="bold" />
```
<TextView

 android:id="@+id/profileProfesi" android:layout\_width="wrap\_content" android:layout\_height="wrap\_content" android:layout\_weight="1" android:text="Profession" android:textAlignment="viewEnd" android:textColor="@color/black" android:textSize="18sp" />

</LinearLayout>

```
 <androidx.appcompat.widget.AppCompatImageView
   android:layout_width="match_parent"
```
 android:layout\_height="1dp" android:layout\_margin="10dp" android:alpha="0.5" android:background="@color/lavender" /> <LinearLayout android:layout\_width="match\_parent" android:layout\_height="match\_parent" android:layout\_margin="10dp" android:orientation="horizontal" android:padding="8dp"> <TextView android:layout\_width="wrap\_content" android:layout\_height="wrap\_content" android: layout weight="1" android:text="Birthdate" android:textColor="@color/lavender" android:textSize="18sp" android:textStyle="bold" /> <TextView android:id="@+id/profileBirthdate" android:layout\_width="wrap\_content" android: layout height="wrap\_content" android:layout\_weight="1" android:text="Birthdate" android:textAlignment="viewEnd" android:textColor="@color/black" android:textSize="18sp" /> </LinearLayout> <LinearLayout android:layout\_width="match\_parent" android:layout\_height="wrap\_content" android:orientation="horizontal" android:gravity="center"> <Button android:id="@+id/editButton" android:layout\_width="wrap\_content" android:layout\_height="wrap\_content" android:backgroundTint="@color/lavender" android:gravity="center" android:text="Edit Profil" android:textSize="18sp" app:cornerRadius="20dp" android:layout\_marginEnd="10dp"/>

<Button

 android:id="@+id/logout" android:layout\_width="wrap\_content" android:layout\_height="wrap\_content" android:backgroundTint="@android:color/holo\_red\_dark" android:gravity="center" android:text="Logout" android:textSize="18sp" app:cornerRadius="20dp" android:layout\_marginStart="10dp"/> </LinearLayout> <LinearLayout android:layout\_width="match\_parent" android:layout\_height="match\_parent" android:layout\_margin="10dp" android:orientation="horizontal" android:padding="8dp"> <TextView android:layout\_width="wrap\_content" android:layout\_height="wrap\_content" android:layout\_weight="1" android:text="Birthdate" android:textColor="@color/lavender" android:textSize="18sp" android:textStyle="bold" /> <TextView android:layout\_width="wrap\_content" android:layout\_height="wrap\_content" android:layout\_weight="1" android:text="Birthdate" android:textAlignment="viewEnd" android:textColor="@color/black" android:textSize="18sp" /> </LinearLayout> <LinearLayout android:layout\_width="match\_parent" android:layout\_height="match\_parent" android:layout\_margin="10dp" android:orientation="horizontal" android:padding="8dp"> <TextView android:layout\_width="wrap\_content" android:layout\_height="wrap\_content" android:layout\_weight="1" android:text="Birthdate" android:textColor="@color/lavender"

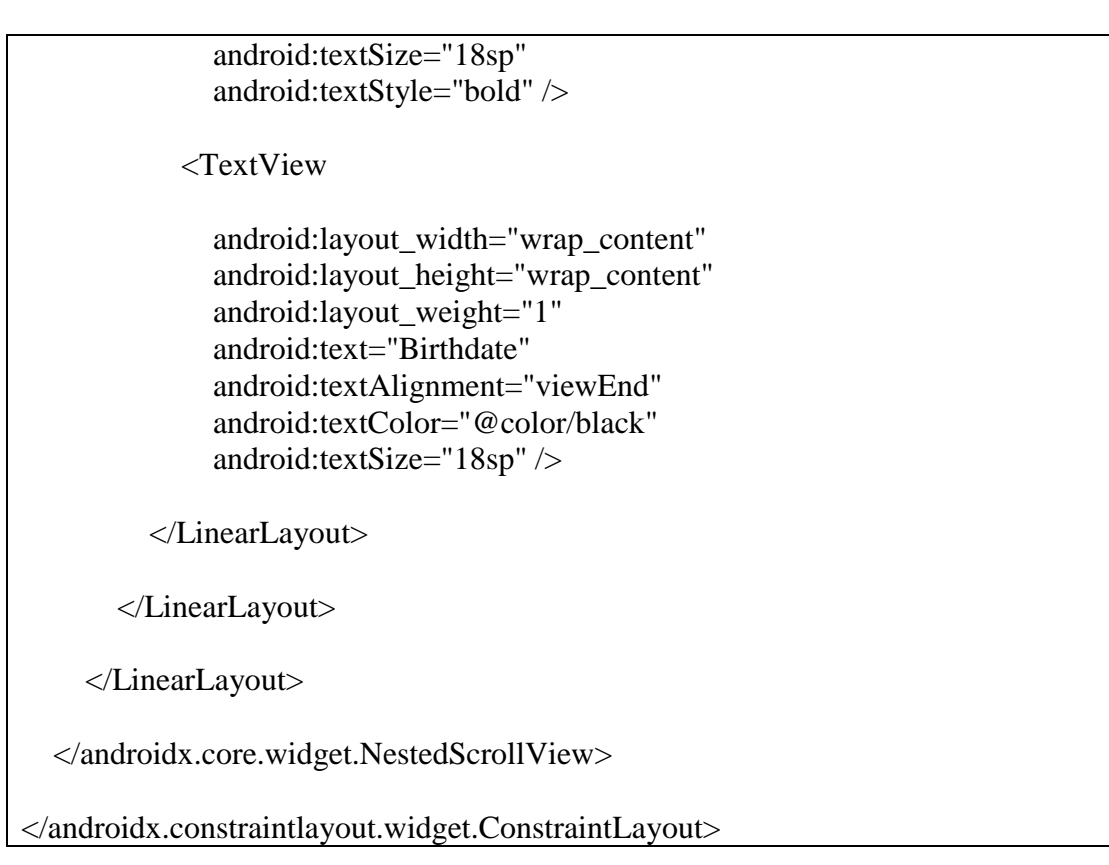

#### <span id="page-61-0"></span>**1.8 Halaman Absensi**

### <span id="page-61-1"></span>1.7.1 Tampilan Halaman Absensi

<span id="page-61-2"></span>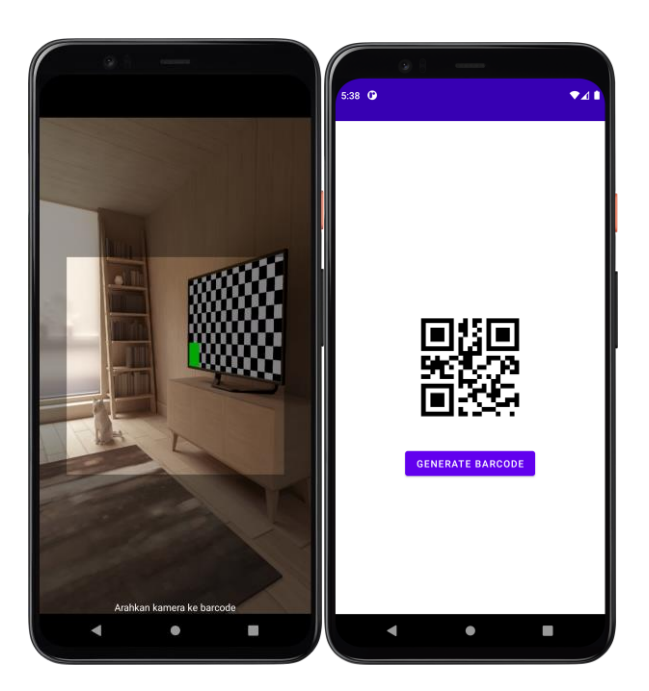

Gambar 8 - Halaman scan barcode dan generator

#### <span id="page-62-0"></span>1.7.2 Source Code Halaman Absensi

a Scan.java

```
private void scanCode() {
     IntentIntegrator integrator = new IntentIntegrator(this);
      integrator.setPrompt("Volume up to flash on");
      integrator.setBeepEnabled(true);
      integrator.setOrientationLocked(false); // Mengizinkan rotasi tampilan
      integrator.setCaptureActivity(CustomCaptureActivity.class); // Menggunakan 
CustomCaptureActivity
      integrator.setDesiredBarcodeFormats(IntentIntegrator.ALL_CODE_TYPES); // 
Memindai semua jenis barcode
      integrator.setPrompt("Arahkan kamera ke barcode");
      integrator.setBarcodeImageEnabled(true); // Mengaktifkan penyimpanan gambar 
barcode
      integrator.initiateScan();
    }
    @Override
   protected void onActivityResult(int requestCode, int resultCode, Intent data) {
      IntentResult result = IntentIntegrator.parseActivityResult(requestCode, resultCode, 
data);
     if (result != null && result.getContents() != null) {
       String barcodeData = result.getContents();
       String timestamp = getTimeStamp();
        if (currentUser != null) {
          String uid = currentUser.getUid();
           DatabaseReference userRef = databaseReference.child(uid);
           // Get current date
          Calendar calendar = Calendar.getInstance();
           SimpleDateFormat dateFormat = new SimpleDateFormat("yyyy-MM-dd", 
Locale.getDefault());
          String currentDate = dateFormat.format(calendar.getTime());
           Absensi absensi = new Absensi(timestamp, barcodeData, 
currentUser.getDisplayName(), currentUser.getEmail(), uid);
           userRef.child(currentDate).setValue(absensi);
         }
        showSuccessMessage("Anda berhasil absensi");
      } else {
        super.onActivityResult(requestCode, resultCode, data);
      }
   }
   private String getTimeStamp() {
      SimpleDateFormat sdf = new SimpleDateFormat("yyyy-MM-dd HH:mm:ss", 
Locale.getDefault());
```

```
Date now = new Date();
     return sdf.format(now);
   }
   private void showSuccessMessage(String message) {
    AlertDialog.Builder builder = new AlertDialog.Builder(AbsenActivity.this);
     builder.setTitle("Result");
     builder.setMessage(message);
     builder.setPositiveButton("OK", new DialogInterface.OnClickListener() {
        @Override
        public void onClick(DialogInterface dialogInterface, int i) {
          dialogInterface.dismiss();
        }
     }).show();
   }
   private void showErrorMessage(String message) {
    AlertDialog.Builder builder = new AlertDialog.Builder(AbsenActivity.this);
     builder.setTitle("Error");
     builder.setMessage(message);
     builder.setPositiveButton("OK", new DialogInterface.OnClickListener() {
        @Override
        public void onClick(DialogInterface dialogInterface, int i) {
          dialogInterface.dismiss();
 }
     }).show();
   }
}
```

```
b. Generator.java
```

```
private void generateQRCode(String text) {
    int width = 500;
    int height = 500;
     QRCodeWriter qrCodeWriter = new QRCodeWriter();
     try {
        BitMatrix bitMatrix = qrCodeWriter.encode(text, BarcodeFormat.QR_CODE, 
width, height);
       int[] pixels = new int[width * height];
       for (int y = 0; y < height; y++) {
         for (int x = 0; x < width; x++) {
            if (bitMatrix.get(x, y)) {
              pixels[y * width + x] = 0xFF000000; // Black color
             } else {
              pixels[y * width + x] = 0xFFFFFFFFF; // White color
 }
          }
        }
```

```
Bitmap bitmap = Bitmap.createBitmap(width, height,
Bitmap.Config.ARGB_8888);
        bitmap.setPixels(pixels, 0, width, 0, 0, width, height);
        barcodeImageView.setImageBitmap(bitmap);
      } catch (WriterException e) {
        Log.e("BarcodeGenerator", "Terjadi kesalahan saat menghasilkan barcode", e);
      }
   }
   private boolean isWithinAbsenTime() {
    Calendar calendar = Calendar.getInstance(); int currentHour = calendar.get(Calendar.HOUR_OF_DAY);
     int currentMinute = calendar.get(Calendar.MINUTE);
     // Tentukan jam absen yang diizinkan (misalnya 8:00 - 10:30)
    int absenStartHour = 0;
    int absenStartMinute = 0:
    int absenEndHour = 23:
     int absenEndMinute = 59;
     if (currentHour > absenStartHour && currentHour < absenEndHour) {
        return true;
     } else if (currentHour == absenStartHour && currentMinute >= absenStartMinute) {
        return true;
    } else return currentHour == absenEndHour && currentMinute \leq absenEndMinute;
   }
}
```
#### **2. PENGGUNAAN PROGRAM**

<span id="page-65-0"></span>Aplikasi Pendataan Kelapa Sawit adalah sebuah sistem yang dibangun dengan menggunakan bahasa pemrograman Java, dan Firebase sebagai databesenya.Sistem ini di bangun untuk membantu KUD Sedyo Mulyo dalam mengelola data karyawan dengan lebih efisien dan efektif. Dengan sistem ini, diharapkan KUD Sedyo Mulyo dapat melakukan pendataan hasil panen, absensi karyawan, dan mengelola data karyawan secara otomatis, mengurangi kesalahan manusia, dan mengoptimalkan penggunaan sumber daya.

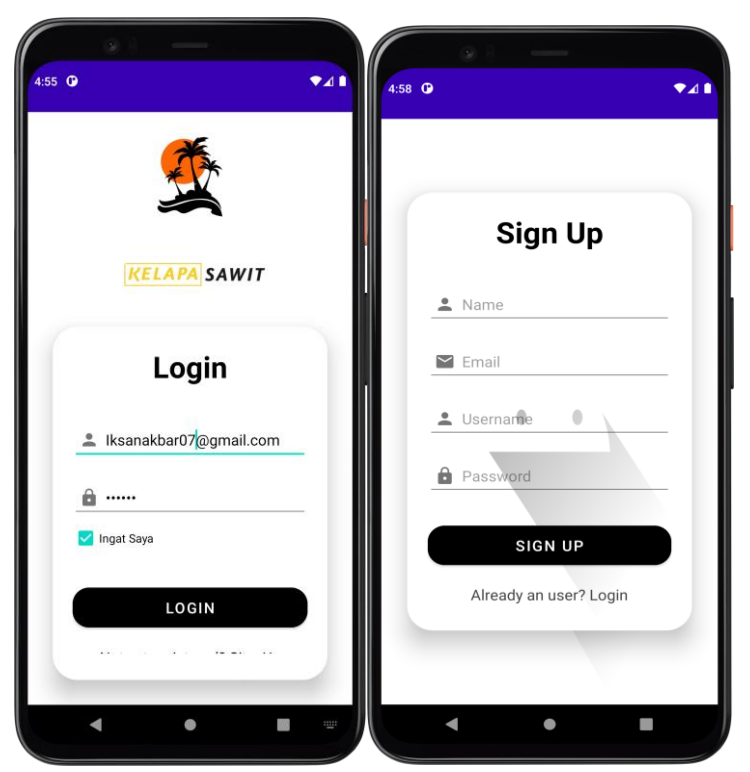

#### <span id="page-65-1"></span>**2.1 Melakukan Login dan Signup**

Gambar 9 - Alur Login dan SignUp

<span id="page-65-2"></span>Halaman ini digunakan oleh Karyawan untuk mengakses sistem dengan menggunakan akun yang telah di buat dan apabila belum bisa melakukan signup terlebih dahulu, data signup berisi Nama lengkap, Email aktif, Username, dan Password.

#### <span id="page-66-0"></span>**2.2 Membuat laporan Panen**

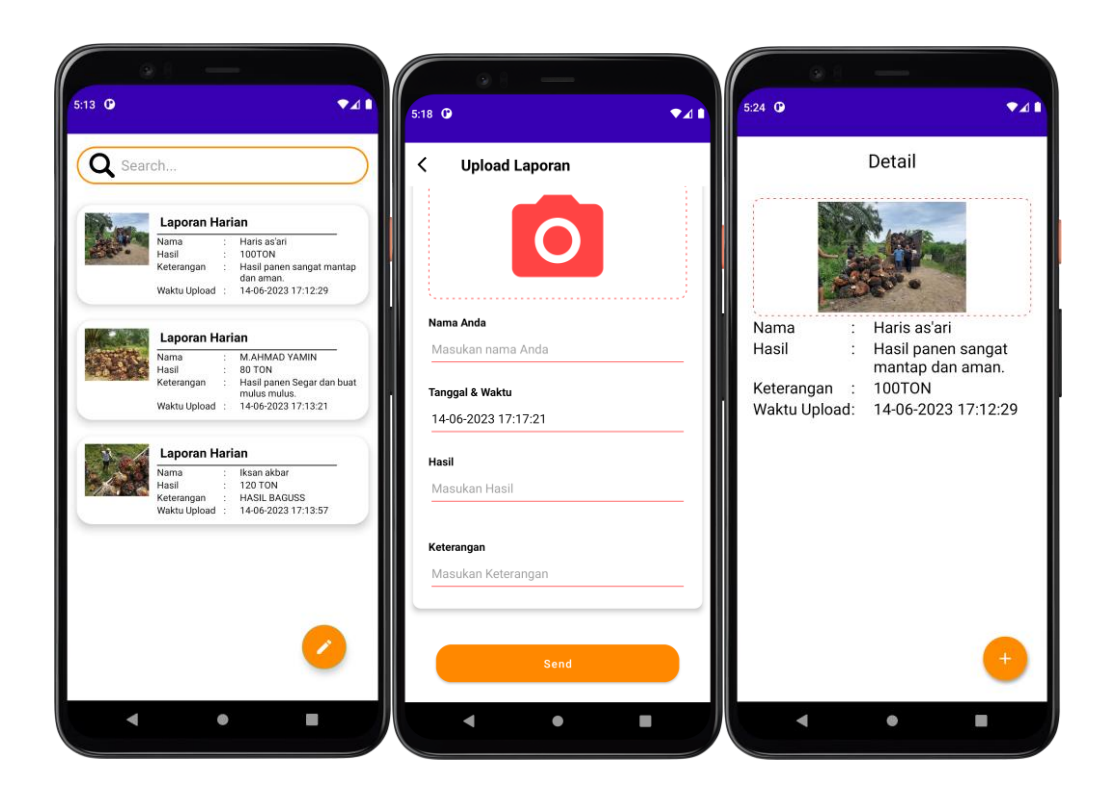

Gambar 10 - Membuat Laporan Hasil Panen

<span id="page-66-1"></span>Halaman ini digunakan untuk membuat hasil laporan panen yang di dapat. Di halaman ini, karyawan dapat mengisi sebuah data untuk mengupload sebuah laporan harian. Form tersebut berisi Nama Pemilik kebun, Tanggal dan waktu, Hasil panen, Keterangan, dalam halaman utama pada menu laporan berisi tentang data yang telah di upload dari setiap user data melihat uploadan hasil laporan masing masing dan tidak dapat melihat hasil uploadan milik karyawan lain. Halaman di atas mengcakup tentang Input laporan, Detail Laporan, dan Hasil Laporan.

#### <span id="page-67-0"></span>**2.3 Membuat Barcode dan Scan Barcode**

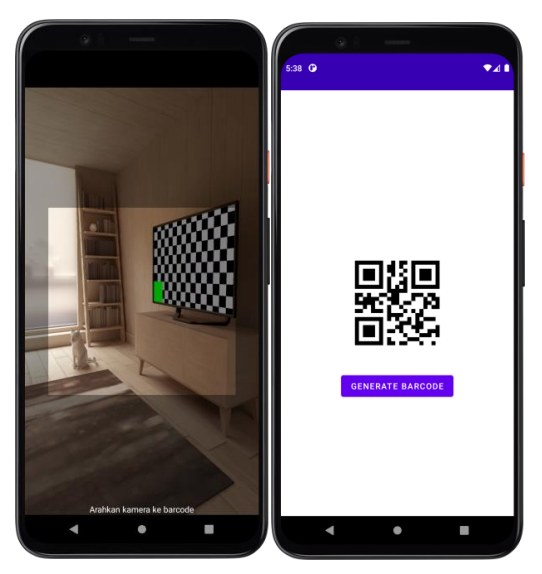

Gambar 11 - Membuat Barcode dan Scan Barcode

<span id="page-67-1"></span>Halaman ini digunakan untuk membuat barcode dan Scan barcode. Di halaman ini, hanya admin yang dapat membuat sebuah barcode untuk melakukan absensi. Sedangkan karywan hanya bisa melakukan scan di dalam scan barcode berisi, nama yang melakukan absensi, uid, tanggal absensi, dan kehadiran, alpha atau izin .

#### **2.4 Halaman Profil Pengguna**

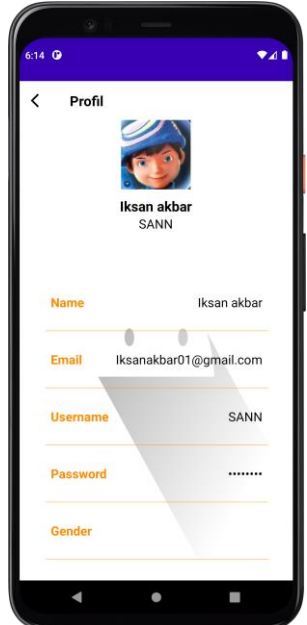

Gambar 12 – Halaman Profil Pengguna

<span id="page-67-2"></span>Pada halaman ini Beisi tentang data-data karywan yang telah mendaftar aplikasi tersebut pada halaman berikut berisi tentang data- data awal sewaktu registrasi dan karywan di minta untuk melengkapi data data yang di perlukan, yang beisi tentang nama, email, username, password, jenis kelamin, alamat lengkap, profesi, tanggal lahir dan foto profil.

#### **SURAT PENGALIHAN HAK CIPTA**

Yang bertanda tangan di bawah ini :

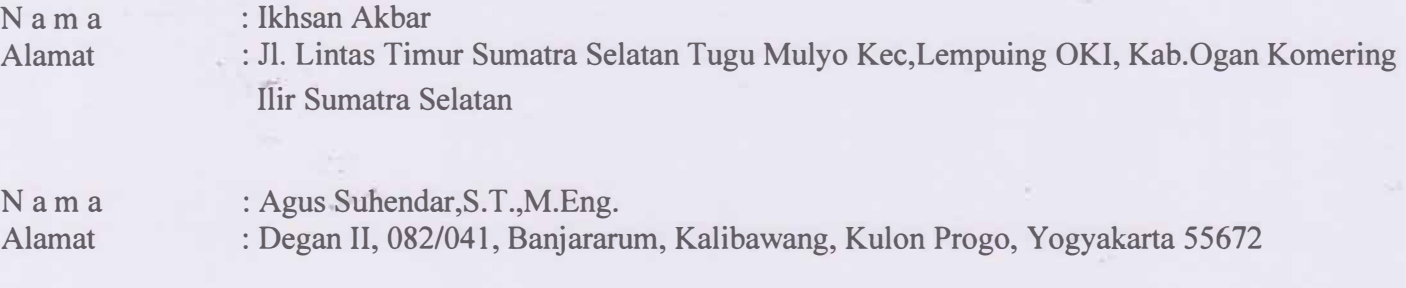

Adalah Pihak I selaku pencipta, dengan ini menyerahkan karya ciptaan saya kepada :

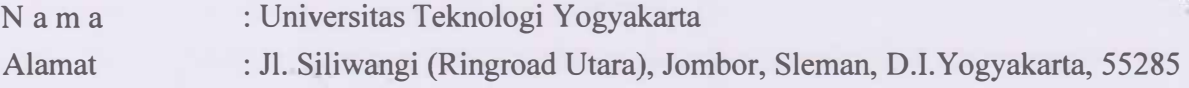

Adalah **Pihak** II selaku Pemegang Hak Cipta berupa Program Komputer yang berjud\ll Aplikasi Sistem Informasi Pendataan Karyawan Kelapa Sawit untuk didaftarkan di Direktorat Hak Cipta dan Desain Industri, Direktorat Jenderal Kekayaan Intelektual, Kementerian Hukum dan Hak Asasi Manusia Republik Indonesia.

Demikianlah surat pengalihan hak ini kami buat, agar dapat dipergunakan sebagaimana mestinya.

> Pemegang Hak Cipta Rektor UTY

Dr. Bambang Moertono S, MM., Akt, CA.

Y ogyakarta, 14 Juni 2023

Pencipta BECEAKX 38643864 � Ikhsan Akbar

Agus Suhendar,S.T.,M.Eng.

Yang bertanda tangan di bawah ini, pemegang hak cipta:

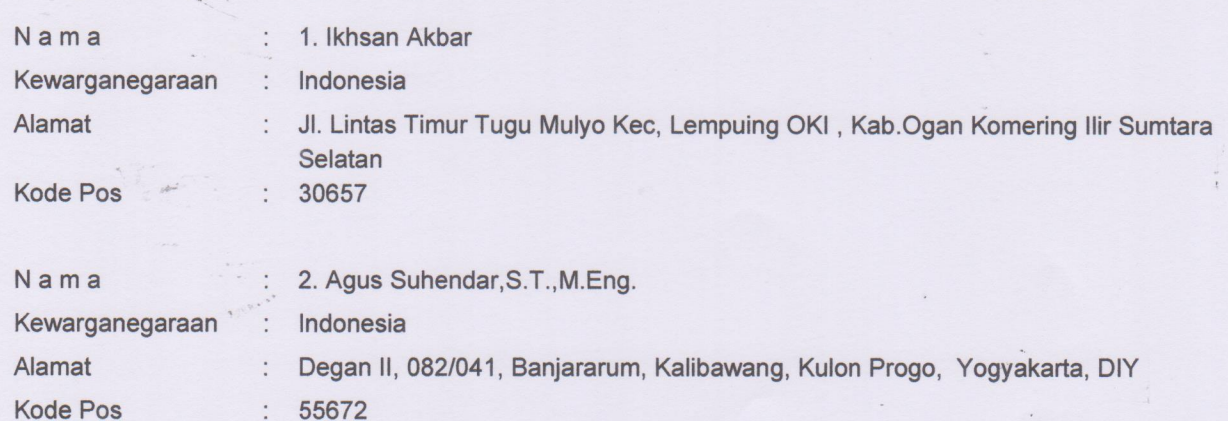

Dengan ini menyatakan bahwa:

 $1$ 

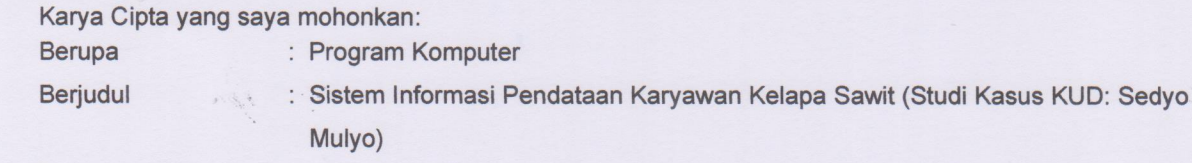

- Tidak meniru dan tidak sama secara esensial dengan Karya Cipta milik pihak lain atau obyek kekayaan intelektual lainnya sebagaimana dimaksud dalam Pasal 68 ayat (2);
- Bukan merupakan Ekspresi Budaya Tradisional sebagaimana dimaksud dalam Pasal 38;
- Bukan merupakan Ciptaan yang tidak diketahui penciptanya sebagaimana dimaksud dalam Pasal 39;
- Bukan merupakan hasil karya yang tidak dilindungi Hak Cipta sebagaimana dimaksud dalam Pasal 41 dan 42;
- Bukan merupakan Ciptaan seni lukis yang berupa logo atau tanda pembeda yang digunakan sebagai merek dalam perdagangan barang/jasa atau digunakan sebagai lambang organisasi, badan usaha, atau badan hukum sebagaimana dimaksud dalam Pasal 65 dan;
- Bukan merupakan Ciptaan yang melanggar norma agama, norma susila, ketertiban umum, pertahanan dan keamanan negara atau melanggar peraturan perundang-undangan sebagaimana dimaksud dalam Pasal 74 ayat (1) huruf d Undang-Undang Nomor 28 Tahun 2014 tentang Hak Cipta.
- $2.$ Sebagai pemohon mempunyai kewajiban untuk menyimpan asli contoh ciptaan yang dimohonkan dan harus memberikan apabila dibutuhkan untuk kepentingan penyelesaian sengketa perdata maupun pidana sesuai dengan ketentuan perundang-undangan.
- $3.$ Karya Cipta yang saya mohonkan pada Angka 1 tersebut di atas tidak pernah dan tidak sedang dalam sengketa pidana dan/atau perdata di Pengadilan.
- Dalam hal ketentuan sebagaimana dimaksud dalam Angka 1 dan Angka 3 tersebut di atas saya / kami langgar,  $\overline{4}$ . maka saya / kami bersedia secara sukarela bahwa:
	- $a<sub>c</sub>$ permohonan karya cipta yang saya ajukan dianggap ditarik kembali; atau
	- b. Karya Cipta yang telah terdaftar dalam Daftar Umum Ciptaan Direktorat Hak Cipta, Direktorat Jenderal Hak Kekayaan Intelektual, Kementerian Hukum Dan Hak Asasi Manusia R.I dihapuskan sesuai dengan ketentuan perundang-undangan yang berlaku.
	- Dalam hal kepemilikan Hak Cipta yang dimohonkan secara elektronik sedang dalam berperkara  $C_{1}$ dan/atau sedang dalam gugatan di Pengadilan maka status kepemilikan surat pencatatan elektronik tersebut ditangguhkan menunggu putusan Pengadilan yang berkekuatan hukum tetap.

Demikian Surat pernyataan ini saya/kami buat dengan sebenarnya dan untuk dipergunakan sebagaimana mestinya.

Yogyakarta, 14 Juni 2023 METERAI F9BAAKX386438641

1. Ikhsan Akbar

2. Agus Suhendar, S.T., M.Eng

Pemegang Hak Cipta\*

 $\frac{1}{3}$ 

\* Semua pemegang hak cipta agar menandatangani di atas materai.

 $\label{eq:2.1} \mathcal{F} \cdot \mathcal{G} \cdot \mathcal{F}$ 

B

 $\ddot{\cdot}$